## LM200 Laserowy przetwornik poziomu

## Measurement made easy

## Laser dalekiego zasiegu Przetworniki poziomu

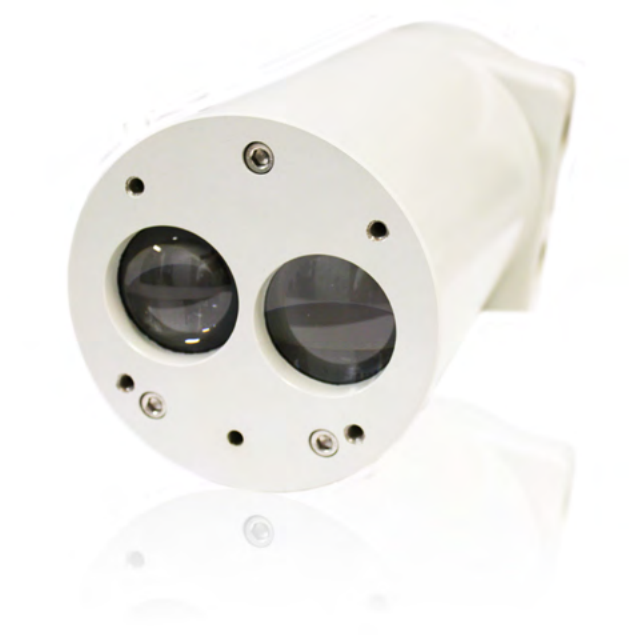

#### Wstęp

Laser LM200 to laserowy przyrząd do pomiaru odległości w aplikacjach przemysłowych. Wbudowany mikroprocesor oblicza odległość, mnożąc prędkość światła przez czas potrzebny na przejście impulsu laserowego od instrumentu do celu i z powrotem. Laser pomiarowy wykorzystuje niewidzialne światło podczerwone. Istnieje drugi, widoczny laser celowniczy, który pomaga w ustawieniu lasera pomiarowego. Wiązki laserowe mają bardzo małą rozbieżność, więc dokładne celowanie jest łatwe nawet w silosach lub zbiornikach, które mają struktury wewnętrzne.

#### Cechy:

- Zasięg do 190 m (620 ft) przy pomiarze poziomu oraz do 400 m (1312 ft) dla aplikacji pozycjonowania
- Brak kąta propagacji fali = Brak fałszywych ech
- Pomiar pod każdym kątem
- Odporna obudowa
- Wbudowany wskaźnik laserowy
- Zasilany +24VDC
- Pomiar poziomu w opaciu o ostatni sygnał dla aplikacji w których występuje zapylenie

#### Opcje i akcesoria:

- Tuby chłodzące i ochraniające przed zapyleniem wykonane z stali nierdzewnej
- Uniwersalny kołnierz montażowy wykonany z stal nierdzewnej w rozmiarach 4 i 6 cali pasujący do przeciwkołnierza klasy ANSI 150 i DIN PN10
- Kołnierze RF z stali nierdzewnej według ANSI i DIN
- Przenośny wskaźnik lokalny (LCD2)

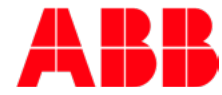

# Spis treści

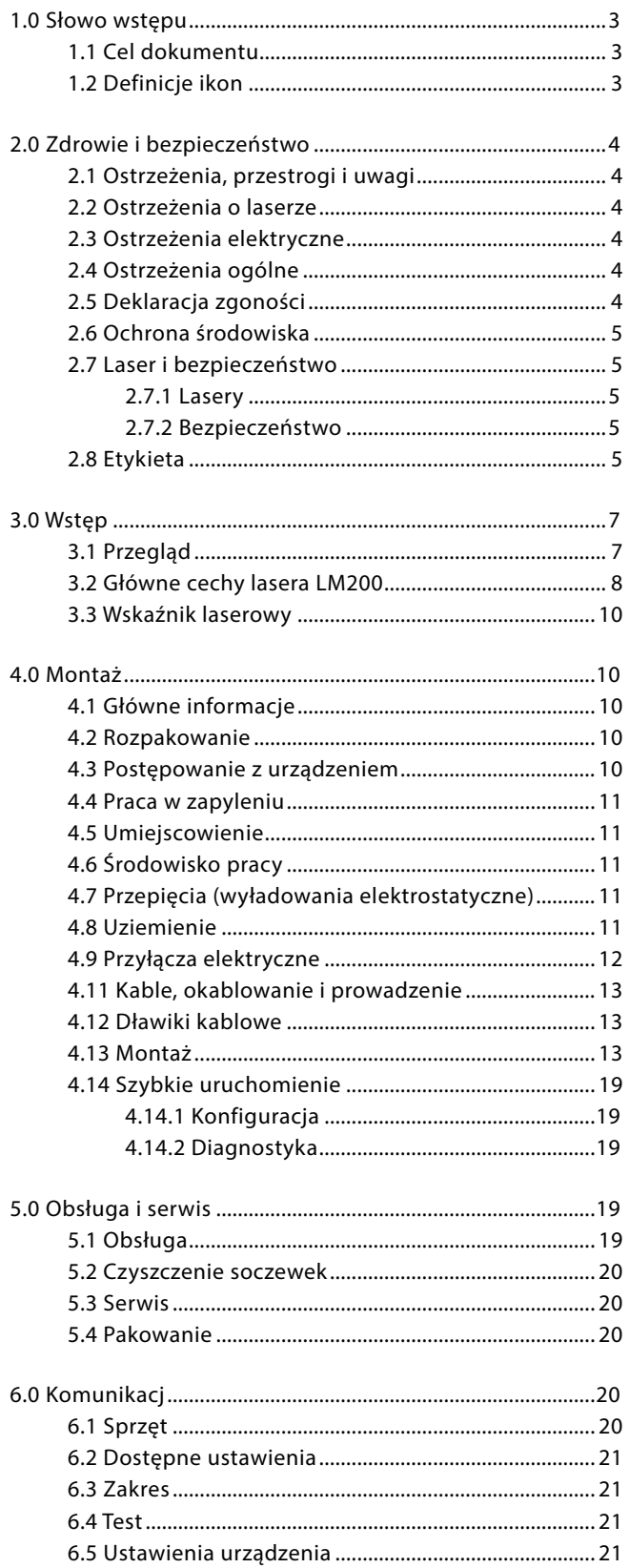

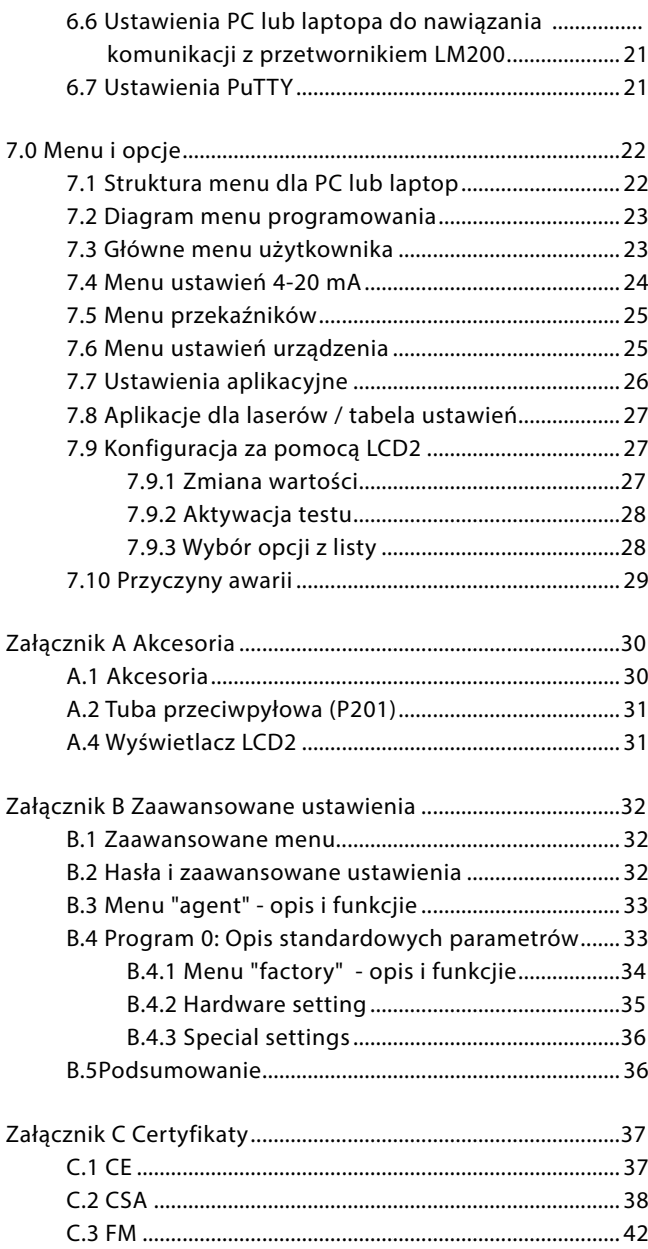

## <span id="page-2-0"></span>1.0 Słowo wstępu

#### 1.1 Cel dokumentu

Dokument ten jest przeznaczony dla personelu używającego laserowego przetwornika poziomu LM200 do rutynowych analiz i zawiera instrukcje dotyczące instalacji, obsługi i rozwiązywania problemów.

Przeczytaj uważnie niniejszą instrukcję przed rozpoczęciem pracy z produktem. Ze względu na bezpieczeństwo osobiste i systemu oraz dla optymalnego działania, przed zainstalowaniem, użyciem lub konserwacją tego instrumentu należy dokładnie zapoznać się z zawartością.

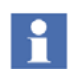

Wszelkie naprawy sprzętu mogą być wykonywane w fabryce wyłącznie przez wykwalifikowany personel serwisowy.

Producent nie wymaga ani nie zaleca żadnych regulacji dokonywanych przez użytkownika / operatora wewnątrz laserowego przetwornika poziomu LM200.

#### 1.2 Definicje ikon

Ta publikacja zawiera ostrzeżenia, przestrogi i informacje, w stosownych przypadkach, aby zwrócić uwagę na aspekty związane z bezpieczeństwem lub inne ważne informacje. Zawiera również wskazówki aby zwrócić uwagę czytelnika na przydatne informacje. Odpowiednie symbole należy interpretować w następujący sposób::

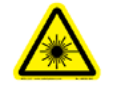

Ikona ostrzeżenia o laserze wskazuje na istnienie zagrożenia związanego z obecnością lasera.

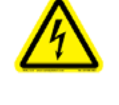

Ikona ostrzeżenia elektrycznego wskazuje na zagrożenie, które może spowodować porażenie prądem.

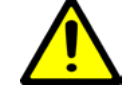

Ikona ogólnego ostrzeżenia ISO wskazuje informacje dotyczące bezpieczeństwa, których musi przestrzegać użytkownik. Informacje dotyczą obecności zagrożenia, które spowoduje, lub może spowodować obrażenia ciała lub nawet śmierć.

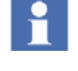

Ikona informacyjna ostrzega czytelnika o istotnych faktach i warunkach użytkowania sprzętu.

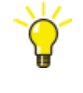

Ikona porady wskazuje na przykład porady dotyczące projektowania lub korzystania z określonej funkcji.

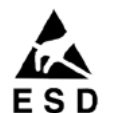

Ikona ESD wskazuje na obecność sprzętu wrażliwego na wyładowania elektrostatyczne.

## <span id="page-3-0"></span>2.0 Zdrowie i bezpieczeństwo

#### 2.1 Ostrzeżenia, przestrogi i uwagi

Użytkownik musi przestrzegać wszystkich ostrzeżeń, przestróg i uwag wskazanych w niniejszej instrukcji. Nieprzestrzeganie któregokolwiek z ostrzeżeń, przestróg lub uwag może spowodować obrażenia ciała i / lub uszkodzenie sprzętu. Jeśli nie rozumiesz w pełni informacji zawartych w tej instrukcji, skontaktuj się z ABB. Informacje kontaktowe znajdują się na tylnej okładce niniejszego podręcznika.

#### 2.2 Ostrzeżenia o laserze

Laserowy przetwornik poziomu LM200 podczas normalnej pracy wykorzystuje laser klasy 1M. Jednak po uruchomieniu , aby umożliwić pozycjonowanie laserowego nadajnika poziomu LM200, jest aktywowany laser wskazujący przez 2 minuty. Podczas tych 2 minut laserowy nadajnik poziomu LM200 jest produktem laserowym klasy 3R.

#### Podczas normalnej pracy

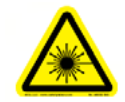

Laser klasy 1M (905 nm) jest bezpieczny we wszystkich warunkach użytkowania, z wyjątkiem przepuszczania przez optykę powiększającą, taką jak mikroskopy i teleskopy. Nie patrz bezpośrednio za pomocą instrumentów optycznych (lornetki lub teleskopy).

#### W ciągu pierwszych 2 minut po uruchomieniu:

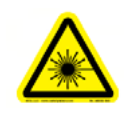

Promieniowanie lasera klasy 3R (635 nm, moc wyjściowa 2 mW) występuje w dolnej części przyrządu, tj. Pochodzi z lasera wskazującego. Nie patrz w promień lasera.

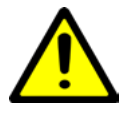

Zmiana parametrów lub użycie procedur innych niż określone w niniejszym dokumencie może spowodować narażenie na niebezpieczne promieniowanie laserowe.

#### 2.3 Ostrzeżenia elektryczne

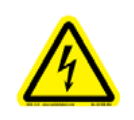

Upewnij się, że sprzęt i wszelkie urządzenia lub przewody zasilające podłączone do LM200 są prawidłowo uziemione.

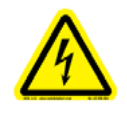

Ochronne połączenie uziemienia (uziemienie) musi być zawsze aktywne. Brak uziemienia może prowadzić do potencjalnego zagrożenia porażeniem, które może spowodować poważne obrażenia ciała. Jeśli podejrzewa się przerwanie ochronnego połączenia uziemienia, należy upewnić się, że urządzenie nie jest używane.

Używaj LM200 WYŁĄCZNIE, jeśli dostępne jest prawidłowo uziemione gniazdko elektryczne.

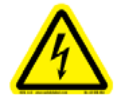

Przed użyciem LM200 należy upewnić się, że dostępne jest odpowiednie napięcie sieciowe. Używaj przedłużaczy TYLKO, jeśli mają one odpowiednią ochronę przewodzącą (uziemienie).

#### 2.4 Ostrzeżenia ogólne

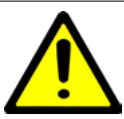

nie należy wykonywać żadnych połączeń do złącza D (RS232) w strefie zagrożonej wybuchem.

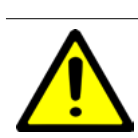

W pewnych ekstremalnych okolicznościach odsłonięte tworzywo sztuczne (w tym powłoka proszkowa) i nieuziemione metalowe części obudowy mogą gromadzić ładunki elektrostatyczne na poziomie zdolnym do zapłonu. Dlatego użytkownik / instalator powinien zastosować środki ostrożności, aby zapobiec gromadzeniu się ładunków elektrostatycznych, np. umieść urządzenie w miejscu, w którym jest mało prawdopodobne, aby pojawił się mechanizm generujący ładunek (np. pył unoszony przez wiatr) i wyczyść go wilgotną szmatką.

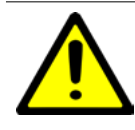

Pod żadnym pozorem nie usuwaj etykiet ostrzegawczych i ostrzegawczych. Ze względu na bezpieczeństwo użytkownika informacje muszą być dostępne przez cały czas.

Przed pomiarem poziomu produktów łatwopalnych sprzęt MUSI zostać zatwierdzony przez lokalne organy kontrolne.

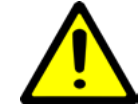

Prosimy o uważne przeczytanie niniejszej instrukcji przed użyciem tego sprzętu. Ze względu na bezpieczeństwo osobiste i systemowe oraz optymalne działanie, przed zainstalowaniem, użyciem lub konserwacją tego instrumentu należy dokładnie zapoznać się z zawartością. Jeżeli nie rozumiesz treści tej instrukcji, skontaktuj się z personelem serwisowym ABB.

Przed użyciem LM200, dla bezpieczeństwa użytkownika muszą być zawsze dostępne karty charakterystyki (MSDS) wszystkich monitorowanych produktów, które mają być analizowane..

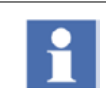

Nie używaj sprzętu, jeśli widoczne są jakiekolwiek oznaki uszkodzenia. Skontaktuj się z serwisem ABB..

#### 2.5 Deklaracja zgodności

Laserowe przetworniki poziomu ABB LM200 posiadają następujące certyfikaty zgodności:

- CE
- ATEX
- IECEx
- CSA
- FM

Patrz Specyfikacje bezpieczeństwa SM\_LM200-EN-DE-FR dla ATEX.

#### <span id="page-4-0"></span>2.6 Ochrona środowiska

LM200 wymagał wydobycia i wykorzystania zasobów naturalnych do swojej produkcji. Dlatego LM200 może zawierać niebezpieczne substancje, które mogą mieć wpływ na zdrowie i środowisko. Aby uniknąć rozprzestrzeniania się tych niebezpiecznych produktów w środowisku, a także w celu zmniejszenia wydobycia i ochrony naszych zasobów naturalnych, ABB Inc. stanowczo zaleca stosowanie odpowiednich systemów recyklingu, aby mieć pewność, że materiały użyte do produkcji sprzętu zostaną ponownie użyte lub poddane recyklingowi w rozsądny sposób. W krajach europejskich pod koniec okresu eksploatacji przetwornika należy skontaktować się z dystrybutorem przed utylizacją sprzętu.

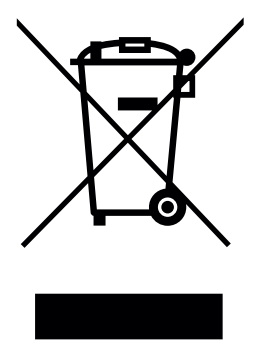

#### 2.7 Laser i bezpieczeństwo

#### 2.7.1 Lasery

Laserowy przetwornik poziomu LM200 wykorzystuje:

Laser podczerwony [klasa 1M]: Wiązka podczerwieni (905 nm) używana do pomiaru odległości.

Wskaźnik laserowy [klasa 3R]: Wiązka widzialna (długość fali 635 nm) do celów serwisowych, celowania i celowania.

#### 2.7.2 Bezpieczeństwo

LM200 jest zaprojektowany jako urządzenie laserowe klasy 1M podczas normalnej pracy dlatego należy wykorzystywać wskaźnik wyłącznie do celów serwisowych i celowniczych. Zgodnie z normą IEC60825-1, Ed 1.2, 2001-08, obowiązują zasady bezpieczeństwa podane na etykietach ostrzegawczych LM200. W przypadku produktów laserowych klasy 1M: PROMIENIOWANIE LASEROWE NIE PATRZ BEZPOŚREDNIO NA NIE ZA POMOCĄ INSTRUMENTÓW OPTYCZNYCH (LORNETKA LUB TELESKOP).

Zgodnie z normą IEC 60825-1, Ed 1.2, 2001-08, ten produkt jest oznaczony jako urządzenie laserowe klasy 3R w ciągu pierwszych 2 minut po uruchomieniu.

Produkty laserowe klasy 3R: PROMIENIOWANIE LASEROWE UNIKAJ BEZPOŚREDNIEJ EKSPOZYCJI OCZU)

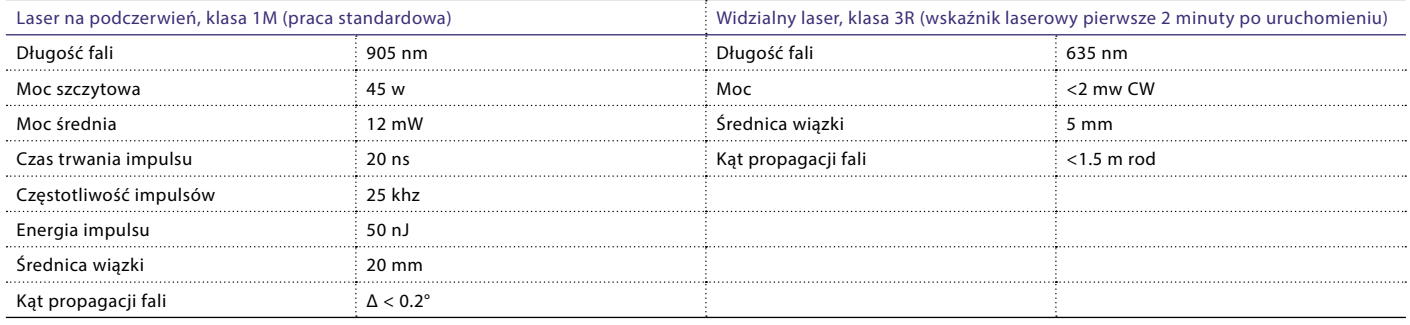

#### 2.8 Etykieta

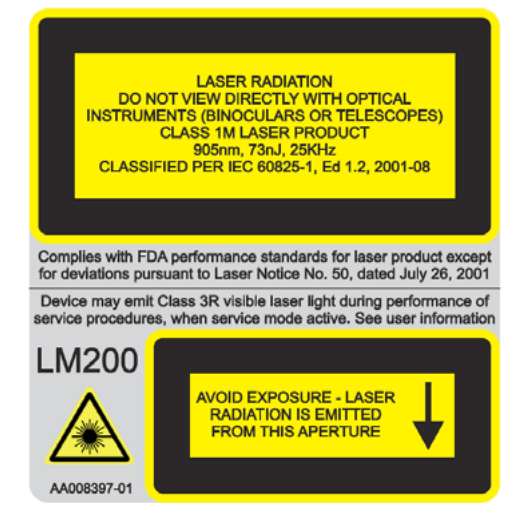

Rysunek 2 - 1. LM200, etykieta bezpieczeństwa lasera klasy 1M

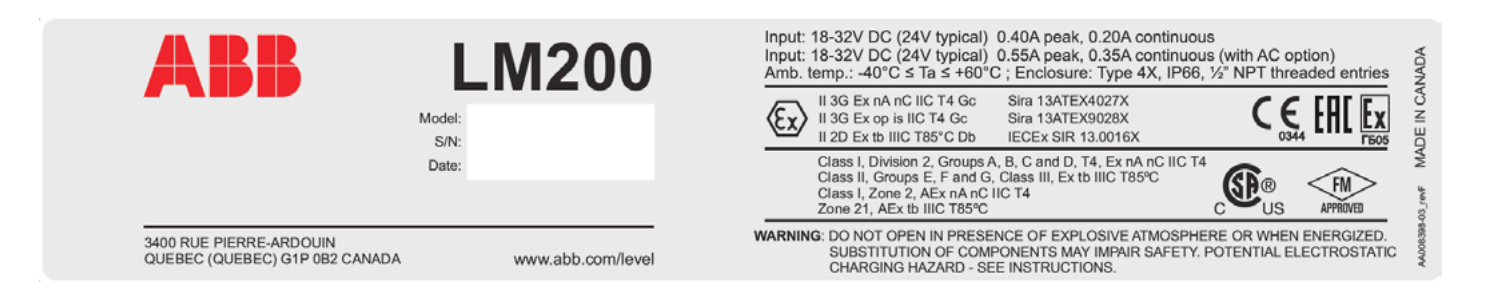

Rysunek 2-2. Tabliczka znamionowa

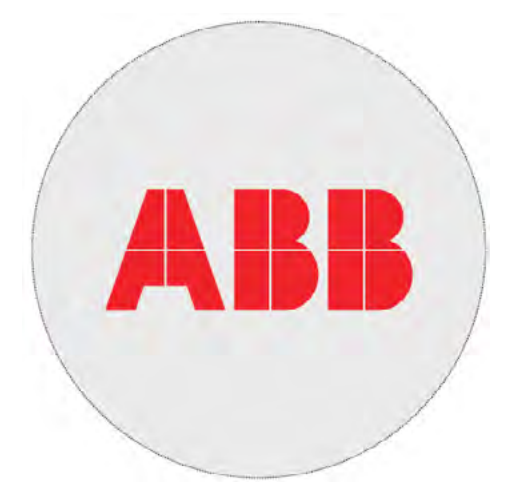

Rysunek 2–3. Etykieta producenta

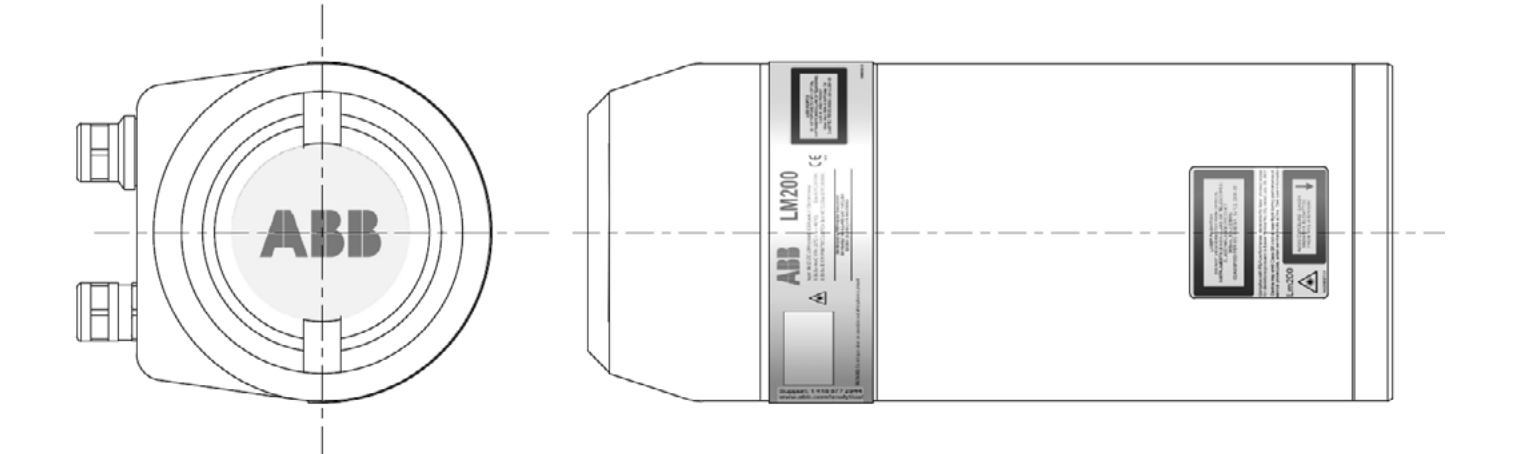

Rysunek 2-4. Umiejscowienie etykiety

### <span id="page-6-0"></span>3.0 Wstęp

#### 3.1Przegląd

LM200 to laserowy przyrząd do pomiaru odległości stosowany w systemach sterowania procesami. Wbudowany mikroprocesor oblicza odległość, mnożąc prędkość światła przez czas potrzebny na przejście impulsu laserowego od instrumentu do celu iz powrotem.

Laser pomiarowy wykorzystuje niewidzialne światło podczerwone. Drugi, widoczny laser celowniczy pomaga w ustawieniu lasera pomiarowego. Wiązki laserowe mają bardzo małą rozbieżność, więc dokładne celowanie jest łatwe nawet w silosach lub zbiornikach, które mają struktury wewnętrzne.

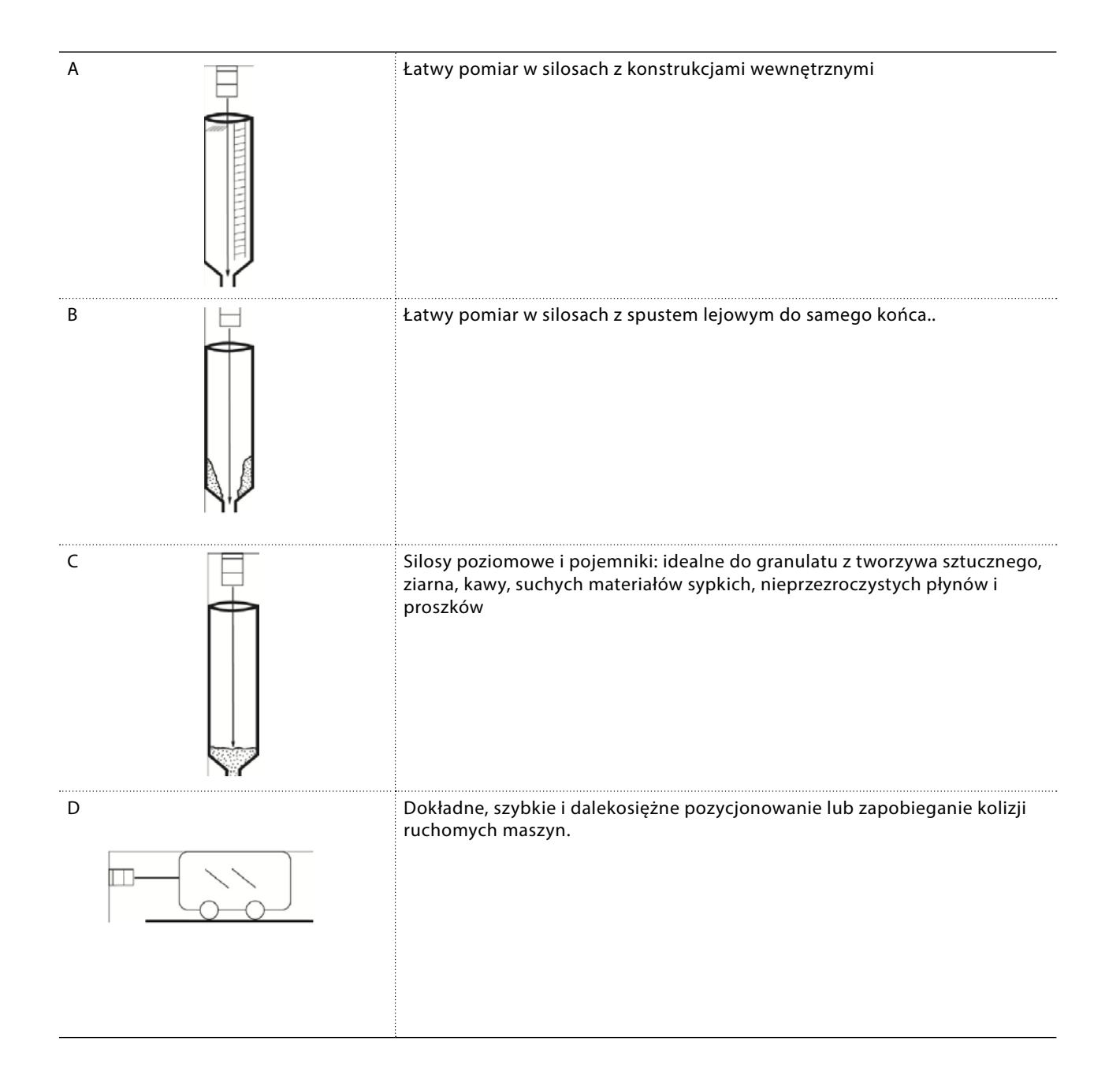

#### <span id="page-7-0"></span>3.2 Główne cechy lasera LM200

- Wąska wiązka pomiarowa
- Widoczny laser celowniczy
- Możliwość pomiaru na duże odległości
- Obudowa odporna na zapłon pyłu
- Na pomiary nie ma wpływu kąt montażu ani powierzchnia mierzona
- Szybka reakcja na zmieny poziomu i pozycji
- Nie czuły na konstrukcje wewnątrz zbiornika
- Kształt zbiornika nie ma wpływu na pomiar
- Materiał zbiornika nie ma wpływu na pomiar
- Możliwość odfiltrowania chwilowych przeszkód
- Możliwość konfiguracji przez użytkownika
- Dostępnych jest wiele zaawansowanych ustawień
- Stała dielektryczna materiału nie ma wpływu na pomiar
- Poniżej podano wymiary mechaniczne

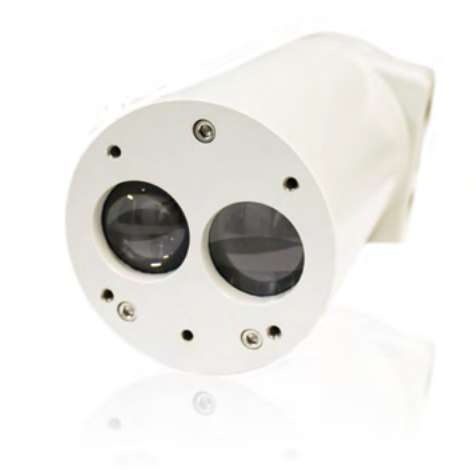

Rysunek 3- 1. Laserowy przetwornik poziomu LM200

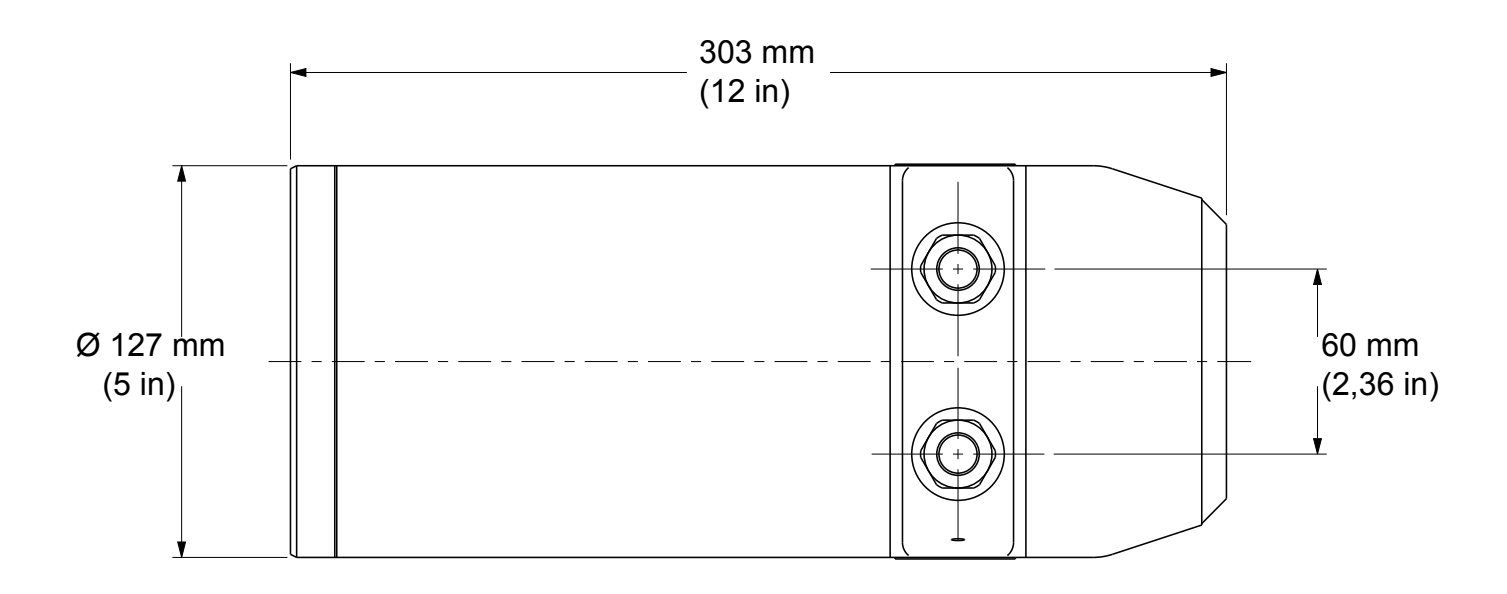

Rysunek 3- 2. Wymiary mechaniczne standardowego laserowego przetwornika poziomu LM200 (1)

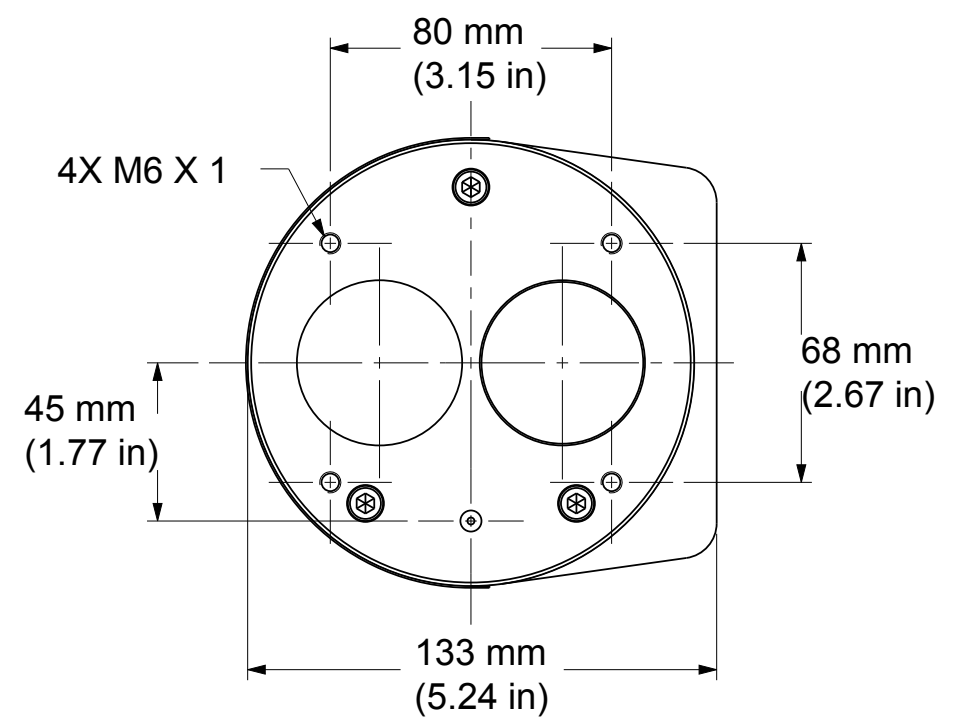

Rysunek 3-3. Wymiary mechaniczne standardowego laserowego przetwornika poziomu LM200 (2)

#### <span id="page-9-0"></span>3.3 Wskaźnik laserowy

Laser LM200 jest standardowo wyposażony we wskaźnik laserowy, który jest wyłączany podczas normalnej pracy.

Wskaźnik zostanie włączony przez sterowanie programowe (naciskając SPACJĘ na klawiaturze laptopa lub przycisk EXIT na urządzeniu konfiguracyjnym LCD2). Po wykonaniu tej czynności pojawi się menu główne, przyrząd przestaje mierzyć i jest dostępny dla takich czynności, jak sprawdzenie i konfiguracja celowania. Po ponownym uruchomieniu pomiaru wskaźnik wyłączy się i pozostanie wyłączony podczas normalnej pracy.

#### 4.0 Montaż

#### 4.1 Główne informacje

Laser LM200 to optyczne urządzenie do pomiaru odległości w polu widzenie, które służy do bezkontaktowego pomiaru odległości. Nie może być żadnych przeszkód bezpośrednio na drodze wiązki.

Laser LM200 dokonuje pomiarów w jednostkach inżynieryjnych (stopach lub metrach), więc nie ma potrzeby kalibracji przed instalacją. Instrument może być po prostu wycelowany bezpośrednio w obiekt i będzie mierzył rzeczywistą odległość od czoła urządzenia. Wszelkie specjalne ustawienia wymagane przez użytkownika można załadować do urządzenia na obiekcie lub w warsztacie przed zamontowaniem LM200 na instalacji.

#### 4.2 Rozpakowanie

Produkt dostarczany jest w kartonowym opakowaniu z wewnętrznym opakowaniem amortyzującym. Zawsze transportuj instrument w dostarczonym opakowaniu, aby zmniejszyć ryzyko uszkodzenia.

#### 4.3 Postępowanie z urządzeniem

Produkt został zaprojektowany tak, aby wytrzymać wiele przemysłowych warunków środowiskowych. Jednak zastosowanie kilku środków ostrożności zapewni niezawodne działanie urządzenia przez dłuższy czas.

#### – NIE UPUSZCZAJ INSTRUMENTU

- Usuń brud z soczewki powietrzem lub, jeśli nie jest to wystarczające, wyczyść alkoholem i chusteczkami optycznymi.
- Nie instaluj ani nie podłączaj przy włączonym zasilaniu.
- Nie otwierać przedziału instrumentów ani nie narażać wewnętrznej elektroniki na działanie wody lub brudu.
- Po podłączeniu kabla zewnętrznego należy upewnić się, że dławiki kablowe lub kanały są szczelne.
- Po wykonaniu połączeń upewnić się, że pokrywa przedziału zaciskowego jest szczelna.
- Nie kieruj instrumentu w stronę słońca.
- Nie otwieraj ani nie modyfikuj instrumentu.
- Przechowywać w chłodnym, suchym miejscu.

#### <span id="page-10-0"></span>4.4 Praca w zapyleniu

W warunkach zapylonych zdecydowanie zaleca się zainstalowanie rury przeciwpyłowej (P201 / rozdział Akcesoria na stronie 33).

Rura przeciwpyłowa to bardzo proste i skuteczne urządzenie, które ma zapobiegać osadzaniu się kurzu na soczewce. Laserowy przetwornik poziomu LM200 może być używany w większości aplikacji związanych z zapyleniem dzięki zastosowaniu rury przeciwpyłowej. Jeśli jednak poziom zapylenia jest bardzo wysoki, zaleca się użycie przedmuchu powietrza na rurze przeciwpyłowej.

Rurky pyłowe (P201) są wyposażone w 2 porty przedmuchu 1/8 '' NPT. Powietrze jest wdmuchiwane do rurki pyłowej, aby wytworzyć przepływ powietrza wewnątrz rury przeciwpyłowej i przed soczewką. Zalecane natężenie przepływu to 10 ft3 / h  $(1 \text{ m}^3 / \text{h})$ , zalecane ciśnienie powietrza to 3 psi do 5 psi  $(0,2)$ - 0,34 bar). W zastosowaniach o dużym zapyleniu zaleca się stosowanie przedmuchu powietrzem. Zalecane jest czyste i suche powietrze.

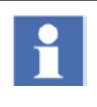

Upewnij się, że powietrze do przedmuchu nie zawiera wilgoci ani oleju. Osad oleju lub wilgoci na szkle ochronnym może wpłynąć na działanie LM200.

#### 4.5 Umiejscowienie

LaserLM200 jest prosty w instalacji i ustawieniu. Ma wąską i bezpośrednią wiązkę, więc nie ma zakłóceń pochodzących z pobliskich obiektów. Główną kwestią wymaganą podczas ustawiania instrumentu jest wyraźna linia wzroku.

Laser LM200 zmierzy odległość do powierzchni, która jest szorstka lub znajduje się pod kątem do wiązki. Nie ma potrzeby ustawiania instrumentu prostopadle do materiału, ponieważ stożek w górę lub w dół materiału nie ma na niego wpływu. Jednak w przypadku zastosowań płynnych laser należy montować prostopadle jak najdalej do powierzchni.

#### 4.6 Środowisko pracy

Laser LM200 powinien być instalowany w obszarze, który znajduje się w określonym zakresie temperatur. Należy brać pod uwagę parametry obudowy i materiały konstrukcyjne. Po zainstalowaniu lasera LM200 powinien być dostępny umożliwiający programowanie urządzenia.

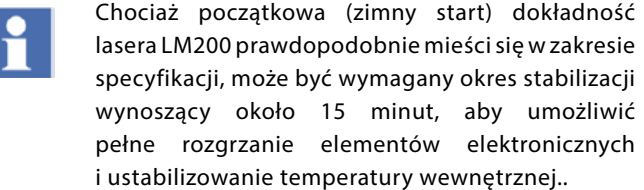

#### 4.7 Przepięcia (wyładowania elektrostatyczne)

Laser LM200 jest produkowany zgodnie z najwyższymi standardami jakości. Przyrządy te wykorzystują elementy elektroniczne, które mogą zostać uszkodzone przez elektryczność statyczną obecną w większości środowisk pracy. Upewnij się, że cały sprzęt jest podłączony do dobrego uziemienia. Upewnij się, że wszystkie połączenia elektryczne są odpowiednio dokręcone i żadne z nich nie jest częściowe ani nie występuje w przypadku udarów ESD (wyładowań elektrostatycznych).

#### 4.8 Uziemienie

Do podłączenia uziemienia zaleca się użycie przewodu AWG 16 lub 1,5 mm². Aby uzyskać najlepsze wyniki, firma ABB zaleca stosowanie końcówki uziemiającej o rozmiarze 10 z miedzianym zaciskiem korpusu zgodnie z ASTM B-152, cynowaniem zgodnie z MIL-T-10727 i portem producenta AMP nr 34112 lub 34109. Przewód uziemiający zakończony z zalecaną końcówką uziemiającą należy podłączyć do wyznaczonego zacisku do tego celu. Śruba uziemiająca jest odpowiednio oznaczona.

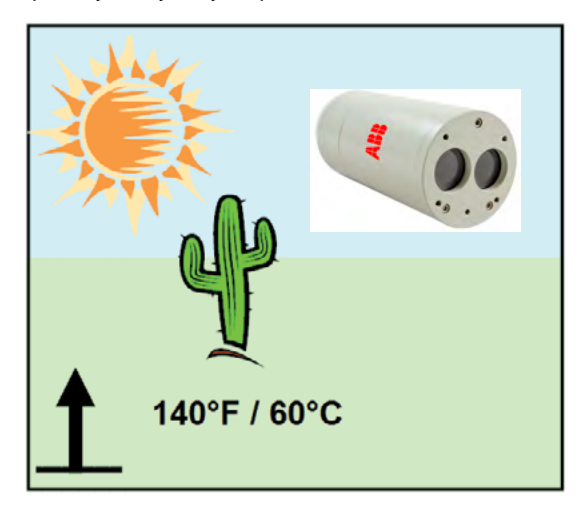

Rysunek 4-6. Ograniczenia temperatury roboczej

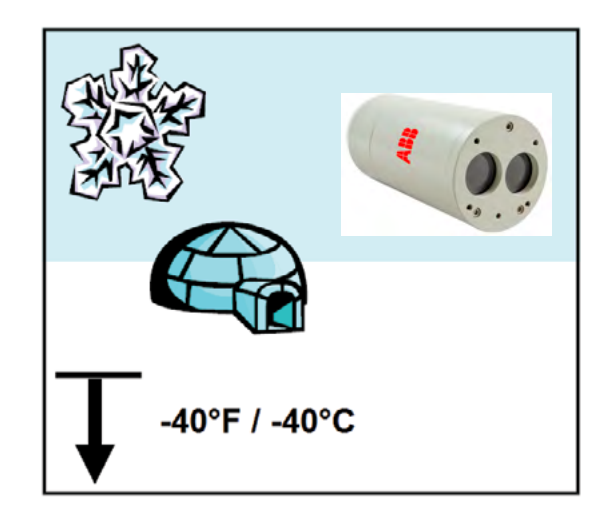

<span id="page-11-1"></span><span id="page-11-0"></span>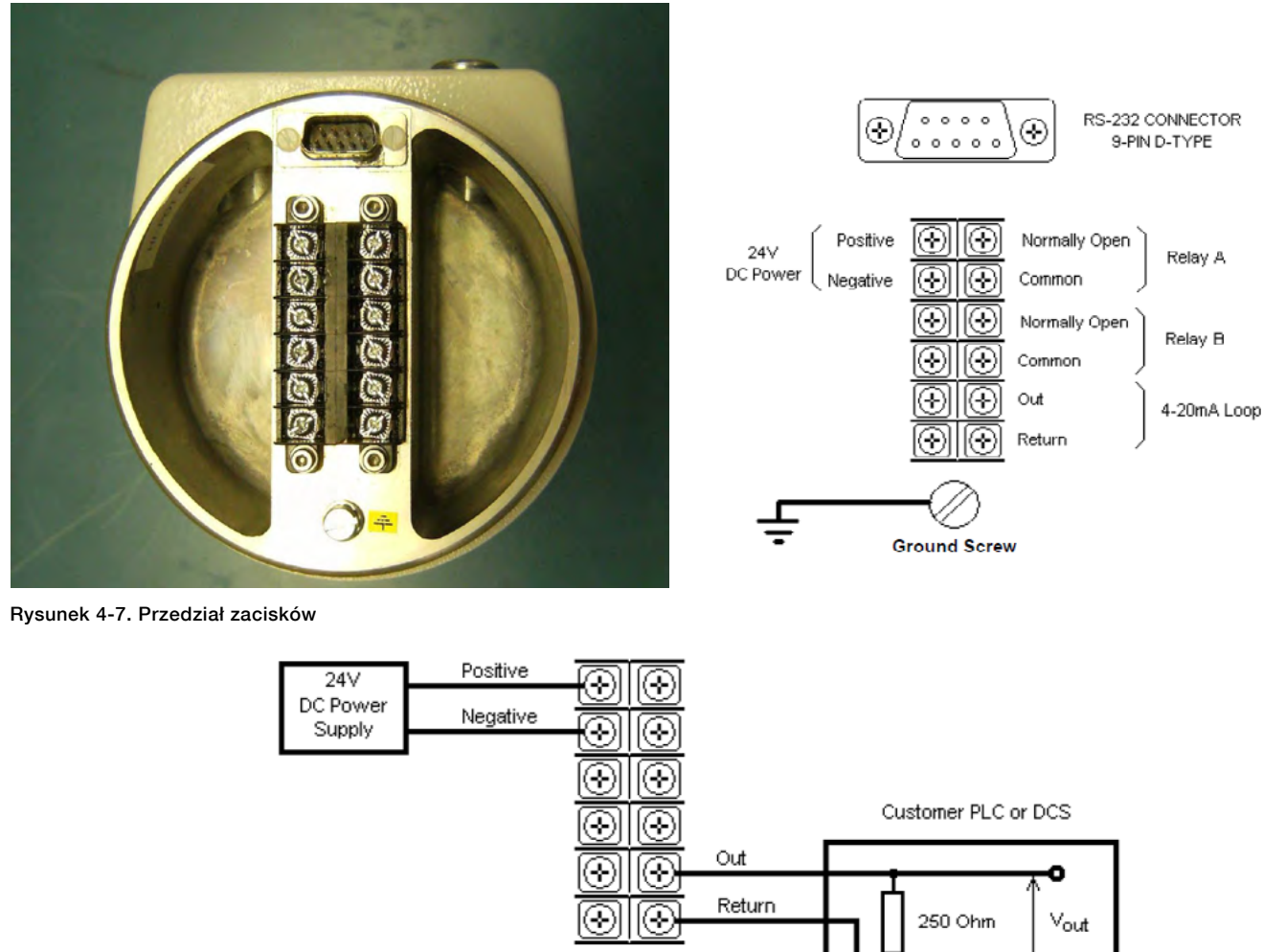

4-20mA Loop **Ground Screw** 

Rysunek 4-7. Typowe połączenie 24 V DC

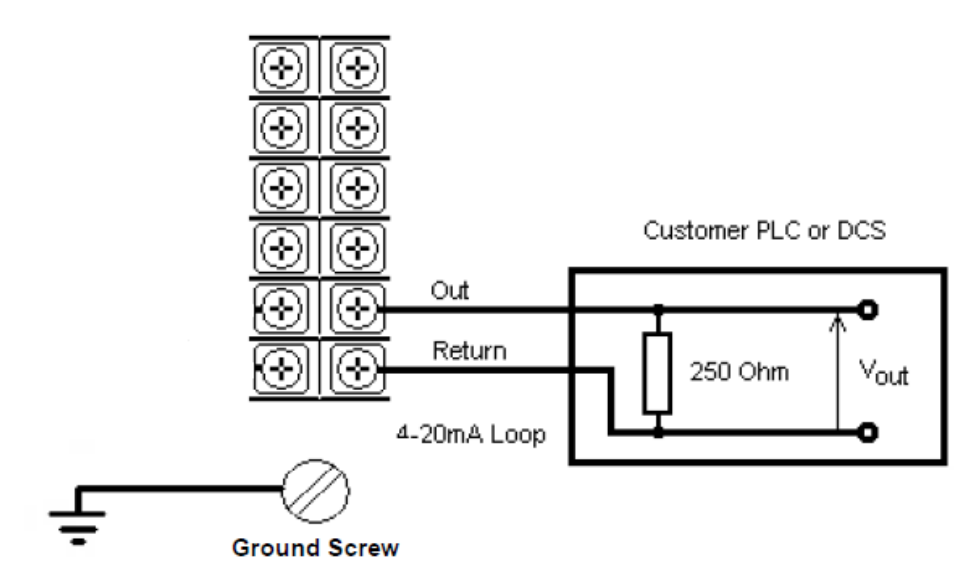

ō

Rysunek 4-8. Typowe podłączenie przekaźników

<span id="page-12-0"></span>Po wykonaniu wszystkich połączeń ręcznie przykręć pokrywę. Aby upewnić się, że przedział elektryczny nie jest zbyt łatwo dostępny, należy mocno dokręcić pokrywę komory. Aby to zrobić, włóż kwadratowy pręt o długości 300 mm w szczelinę w górnej części pokrywy i dokręć ręcznie.

Urządzenie musi być zabezpieczone bezpiecznikiem 15 A lub wyłącznikiem automatycznym w instalacji budynku.

Wyraźnie oznaczony wyłącznik, powinien znajdować się w bliskiej odległości od urządzenia i w zasięgu ręki OPERATORA.

#### 4.11 Kable, okablowanie i prowadzenie

Zawsze używaj ekranowanych kabli do zasilania i sygnału. Zalecany jest kabel wielożyłowy AWG16 lub 1,5 mm². Liczba rdzeni zależeć będzie od używanych wyjść lasera LM200. W przypadku interfejsu 4-20 mA użyj skrętki dwużyłowej ekranowanej. Nie instaluj LM200 ani nie prowadź kabli sygnałowych w bezpośrednim sąsiedztwie kabli elektrycznych wysokiego napięcia lub kabli wysokoprądowych.

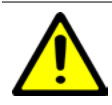

W środowisku przemysłowym z ekstremalną obecnością zakłóceń elektromagnetycznych (EMI), takich jak kamieniołomy, kopalnie lub duże zakłady chemiczne, firma ABB zaleca stosowanie filtrów przeciwzakłóceniowych przy zasilaniu +24 VDC przyrządu oraz izolatorów sygnału na wyjściu 4/20 mA .

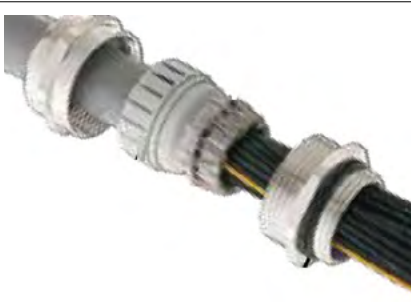

#### Figure 4- 9. Cable Gland

#### 4.13 Mounting

The LM200 laser level transmitter produces a narrow, straight laser beam. It should be mounted facing directly towards the area to be measured with no obstacles directly in the beam path. When aiming over a long range or to a reflective target the builtin aiming laser is a useful alignment tool. Ensure that the visible aiming laser is in the center of the target at all operating distances.

The LM200 laser level transmitter has four mounting holes on the front flange. The instrument can be bolted directly onto a flange or bracket. In applications where dust may be present (even in very small quantities) it is recommended that a dust tube accessory be used.

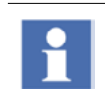

The LM200 laser level transmitter may receive stronger signals in subdued lighting and dark conditions than it does in direct sunlight.

Okablowanie powinno być przystosowane do 65 ° C / 15 ° C. Zalecany moment dokręcania śrub zaciskowych zacisków wynosi 0,6 Nm. Całe okablowanie musi mieć izolację odpowiednią dla co najmniej 250 V.

#### 4.12 Dławiki kablowe

Laser LM200 ma dławik kablowy ½ cala NPT. Należy zastosować odpowiednio certyfikowany dławik kablowy ½ cala NPT z certyfikatem Ex e lub Ex n oraz o stopniu ochrony przynajmniej IP64.Dławiki kablowe dostarczone przez firmę ABB posiadają certyfikaty ATEX i CE oraz spełniają powyższe wymagania.

W przypadku metrycznych dławików kablowych firma ABB oferuje opcjonalny ognioszczelny adapter z imperialnego na metryczny (cale NPT do M20), który jest certyfikowany zgodnie z powyższymi normami.

Te dławiki kablowe mogą być używane tylko z plecionym ekranem. Podczas ich montażu należy zwrócić uwagę na założenie ekranu kabla na O-ring, który dociska oplot do wewnętrznej ściany korpusu, co zapewnia dobry styk.

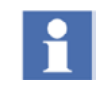

W przypadku dławików kablowych, które nie są dostarczane przez ABB, należy zapoznać się z arkuszem danych dostawcy w celu prawidłowego montażu.

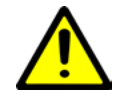

ABB nie ponosi żadnej odpowiedzialności za dławiki kablowe lub adaptery bez certyfikatu ATEX lub CE, które nie spełniają wymagań.

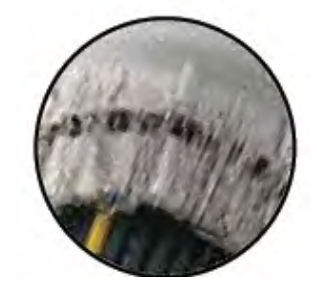

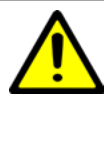

Unikaj montowania instrumentu w pobliżu strumienia materiału, który może przed nim spaść. Unikaj kierowania instrumentu w dół długich wąskich rur o szorstkich ścianach wewnętrznych. Upewnij się, że instrument nigdy nie jest skierowany bezpośrednio na słońce lub w jego pobliże. Po zainstalowaniu sprawdź działanie w pełnym zakresie warunków, które mają być zmierzone.

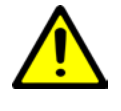

Narażenie na działanie niektórych chemikaliów może pogorszyć właściwości uszczelniające materiałów stosowanych w następujących urządzeniach: Przekaźniki - REL1 i REL2 oraz soczewki.

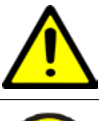

Zagrożenie wybuchem. Nie odłączać sprzętu w obecności łatwopalnej atmosfery.

Zawsze używaj uszczelniacza do gwintów lub uszczelnienia przewodów, aby zachować ocenę NEMA 4X.

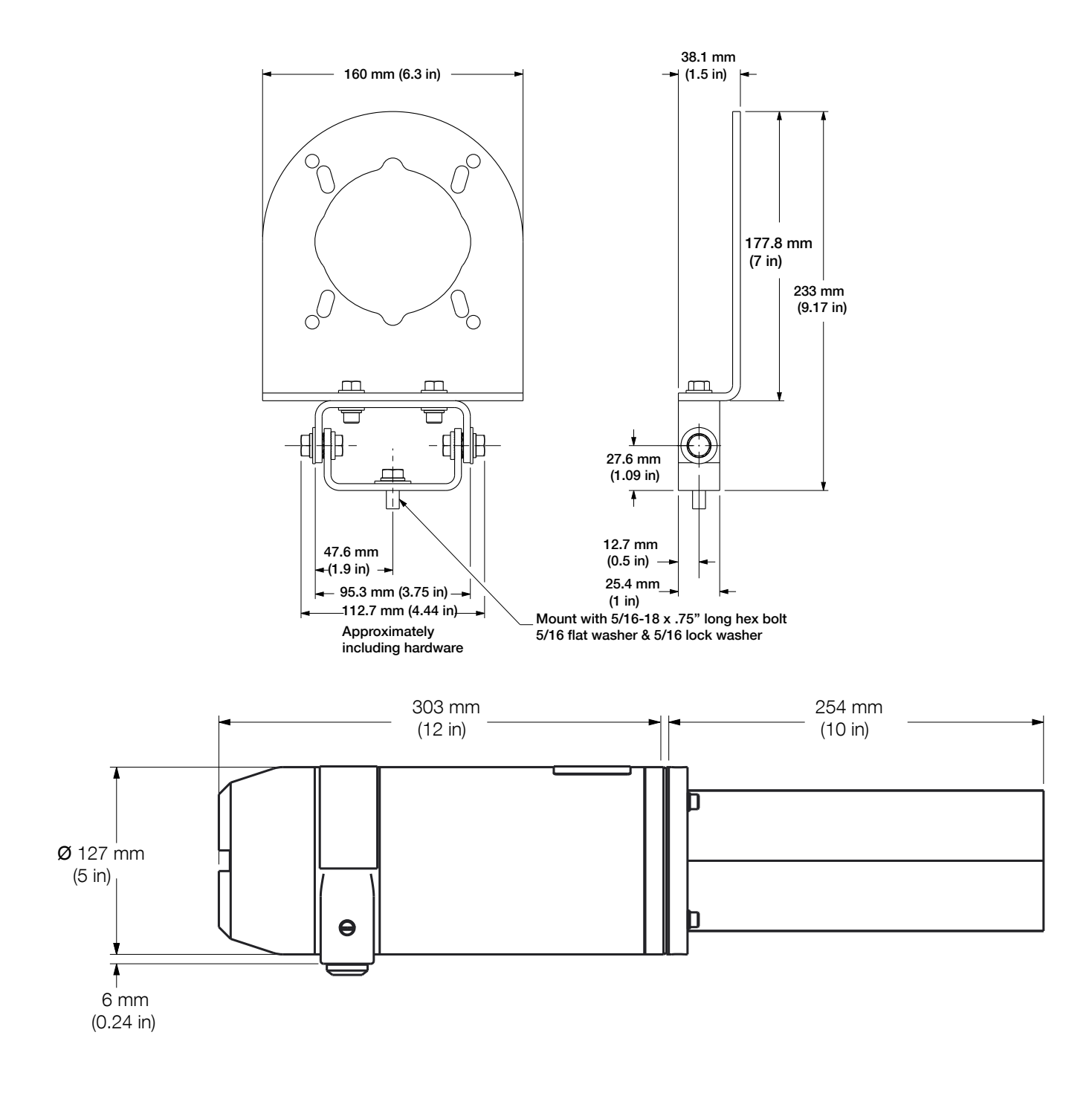

Rysunek 4-11 Wymiary standardowego LM200 z opcją rury pyłowej P201 i regulowanym wspornikiem obrotowym A800

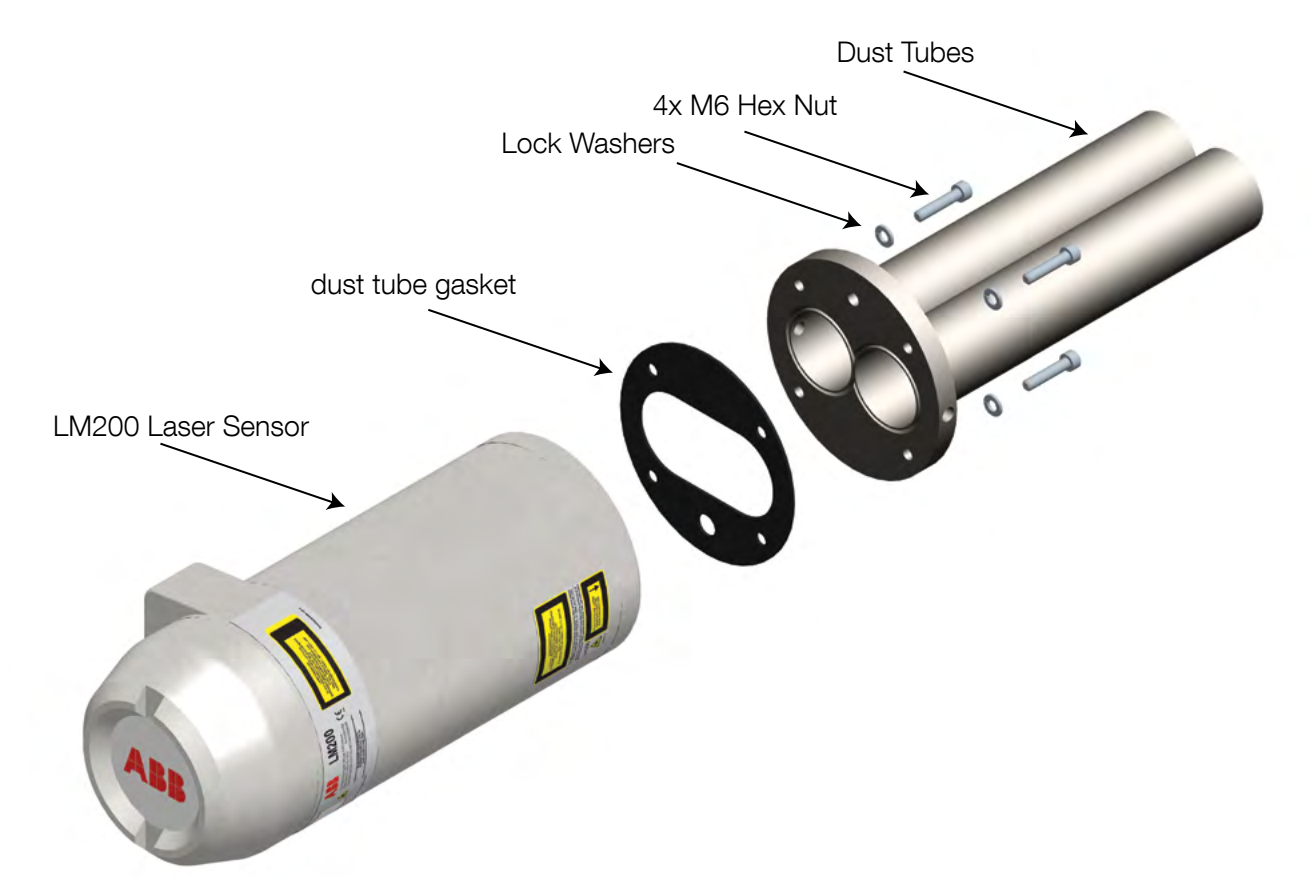

Rysunek 4-12. Laserowy przetwornik poziomu LM 200 z rurą przeciw pyłową

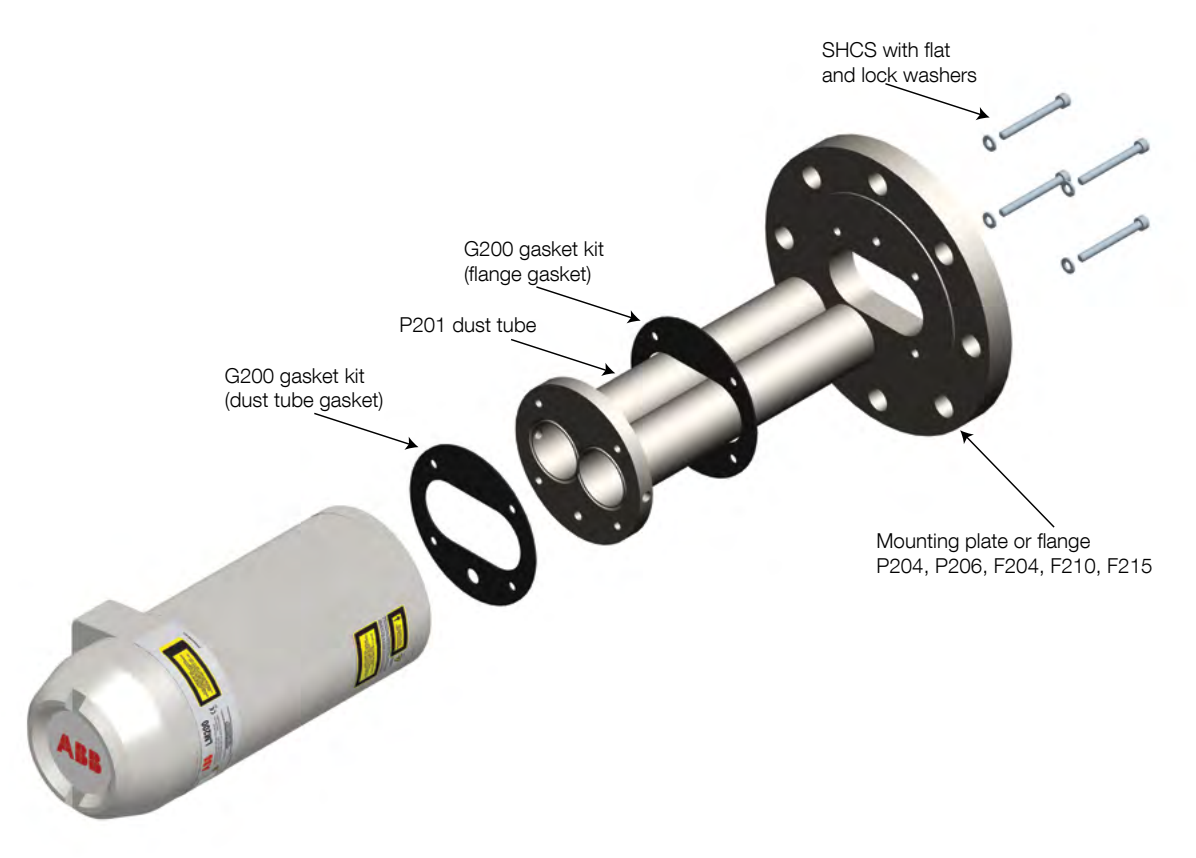

Rysunek 4- 13. Zespół mocowania kołnierza

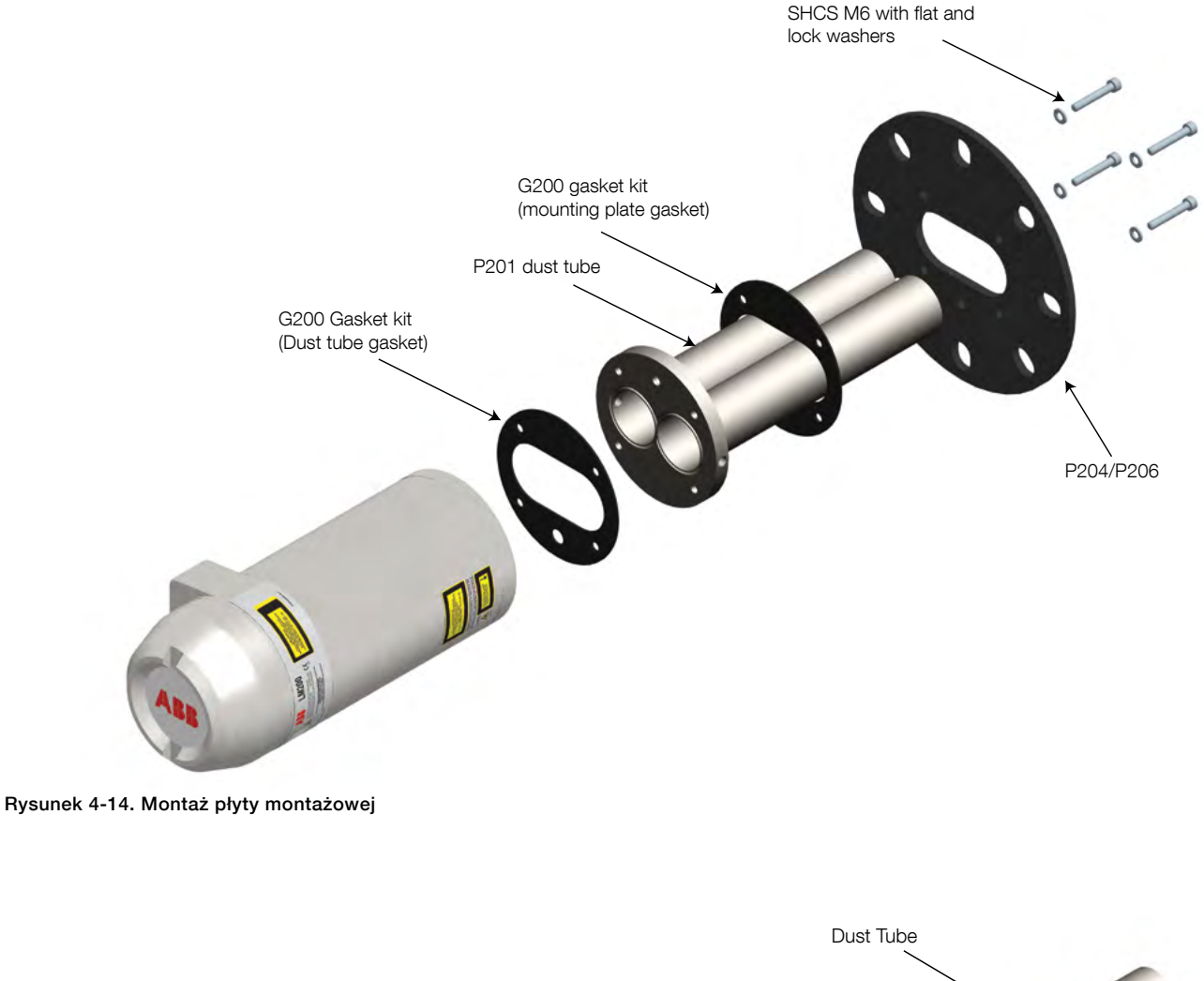

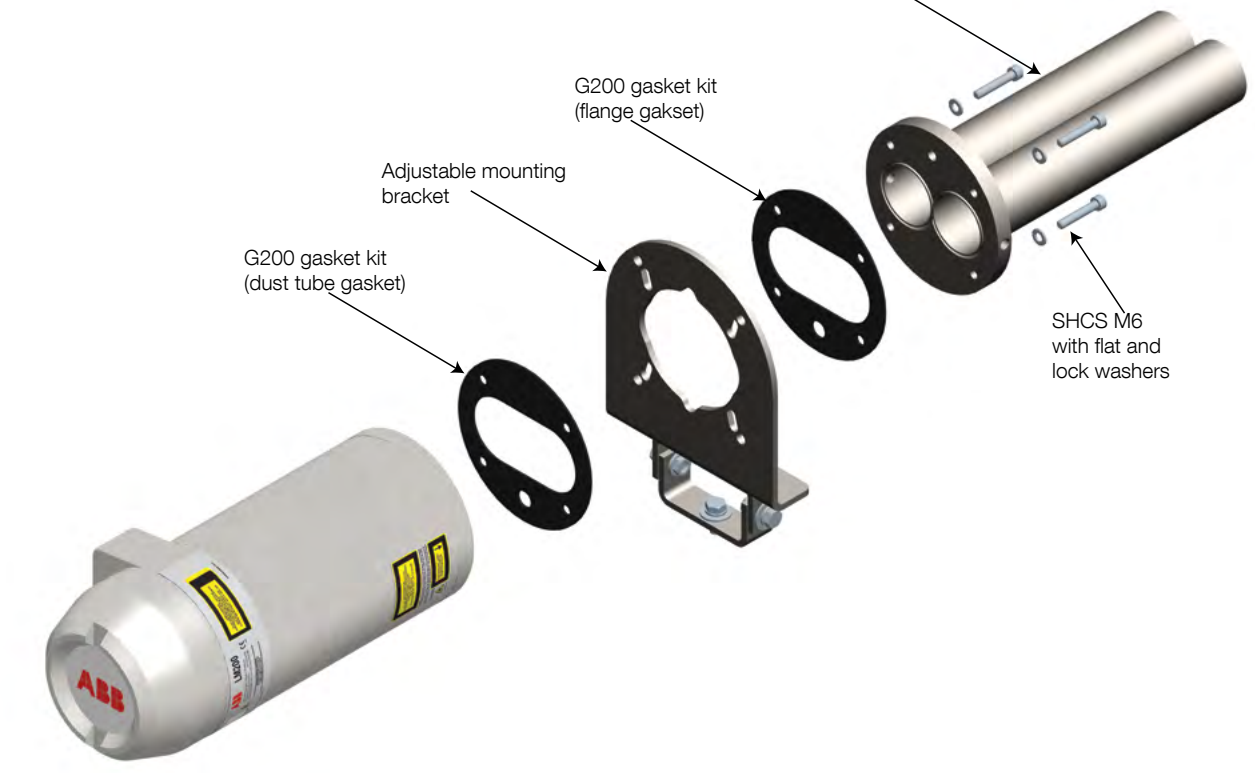

Rysunek 4-15. Rura przeciwpyłowa i zespół regulowanego wspornika montażowego

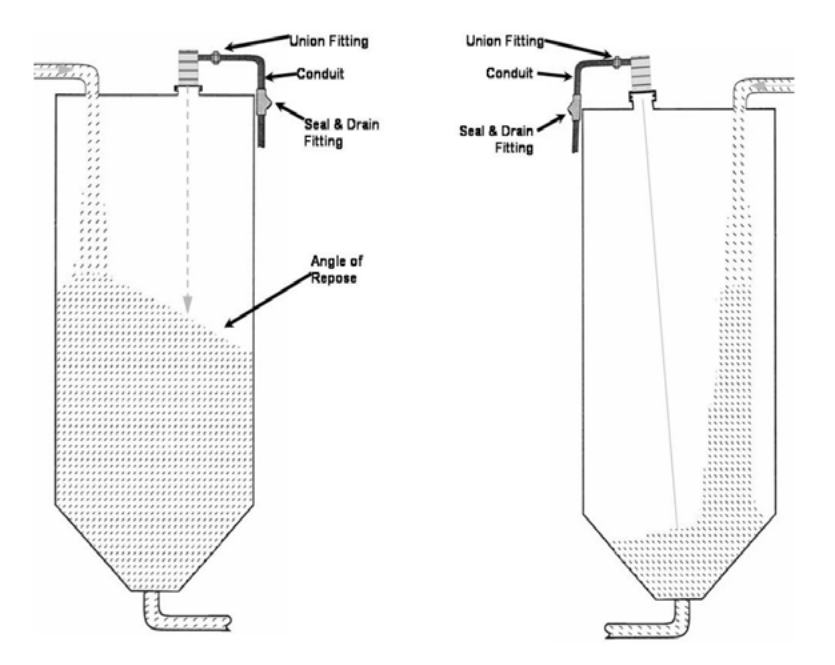

Rysunek 4-17. Sugerowane rozwiązania montażowe dla materiałów stałych

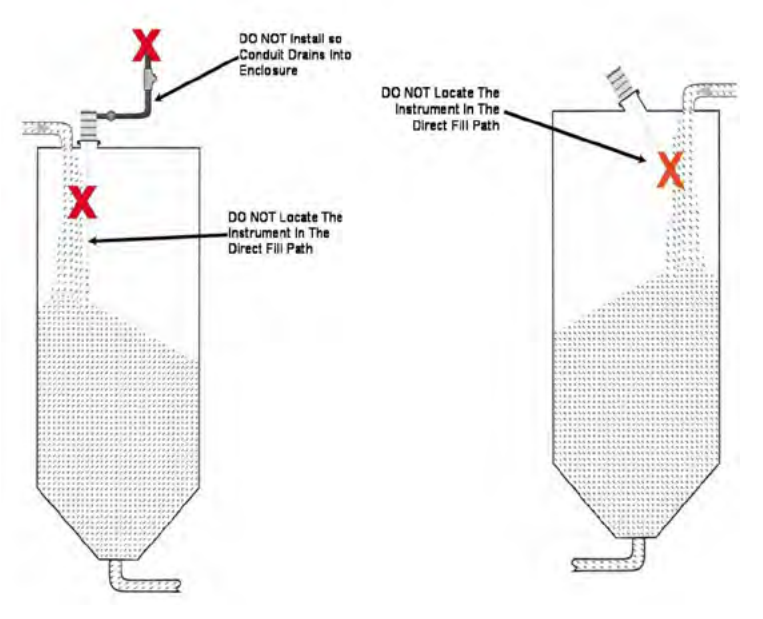

Rysunek 4-18. Sposoby montażu, których należy unikać w przypadku materiałów stałych

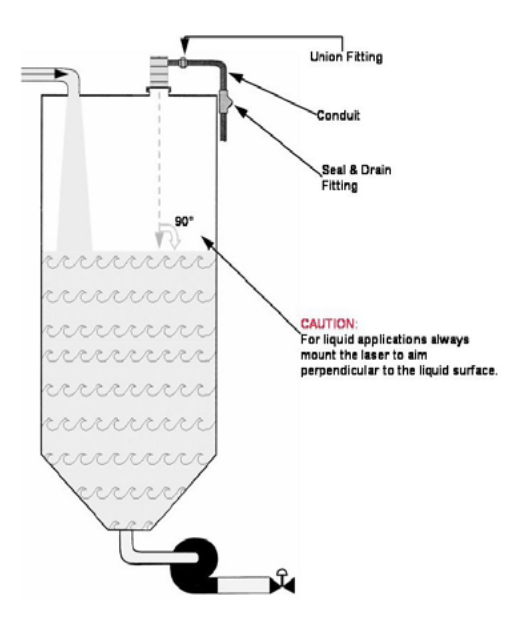

Rysunek 4- 19. Sugerowane rozwiązania montażowe dla nieprzezroczystych cieczy lub zawiesin W przypadku cieczy zalecamy opcję LM200.AC bez kondensacji.

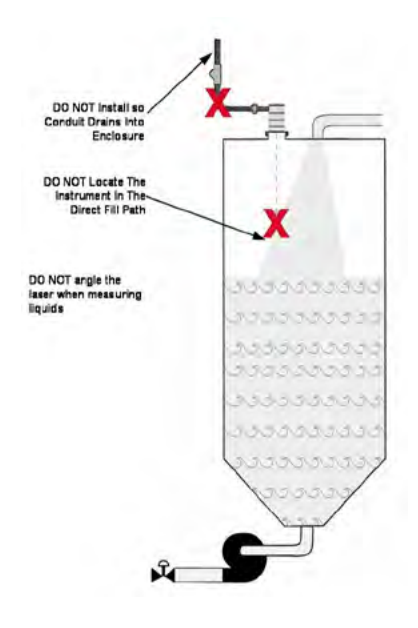

Rysunek 4- 19. Sugerowane rozwiązania montażowe dla nieprzezroczystych cieczy lub zawiesin

#### <span id="page-18-0"></span>4.14 Szybkie uruchomienie

#### 4.14.1 Konfiguracja

- 1. Podłącz zasilanie i przewody 4/20 mA do przetwornika laserowego
- 2. W przypadku standardowej jednostki LM200 patrz [4.9](#page-11-1) [Przyłącza elektryczne na stronie 12](#page-11-1).
- 3. Włącz zasilanie
- 4. Nawiąż komunikację z jednostką LM200. Patrz [6.0 Komuni](#page-19-1)[kacja na stroine 20](#page-19-1) w zależności od używanego urządzenia komunikacyjnego.
- 5. Ustaw wartości zadane 4 mA i 20 mA. Patrz [7.4 Menu](#page-23-1) [ustawień 4-20 mA na stronie 24](#page-23-1).
- 6. Ustaw program (Program jest trybem działania zorientowanym na aplikację i jest ustawiany zgodnie z aplikacją, do której urządzenie jest używane). Patrz [7.8 Aplikacje dla la](#page-26-1)[serów / tabela usawień na stronie 27](#page-26-1).
- 7. Ustaw tryb awaryjny. Patrz [7.4 Menu ustawień 4-20 mA na](#page-23-1) [stronie 24](#page-23-1), punkt 3.
- 8. W menu głównym uruchom przyrząd (jeśli LCD2 jest używany do komunikacji z LM200, po prostu naciśnij EXIT, a przyrząd rozpocznie pomiar).

#### 4.14.2 Diagnostyka

Po zainstalowaniu laserowego przetwornika poziomu LM200 należy sprawdzić i przetestować pod kątem prawidłowego podłączenia przewodów i prawidłowego działania. Poniższy przykład dotyczy LCD2, ale te same kontrole można wykonać na komputerze PC lub laptopie za pomocą PuTTY.

- TWyłącz zasilanie.
- Zdejmij tylną pokrywę z laserowego nadajnika poziomu LM200.
- Podłącz urządzenie konfiguracyjne LCD2 do portu programowania.
- Podłącz multimetr lub tester pętli między liniami OUT i RE-TURN pętli 4-20 mA.
- Podłącz multimetr na wskaźnikach do przekaźników, jeśli mają być używane.
- Włącz zasilanie.
- Po kilku sekundach LCD2 zacznie wyświetlać odczyt odległości.
- Naciśnij Exit.
- Przewiń do menu Test 4-20 mA za pomocą klawiszy strzałka w górę i strzałka w dół.
- Naciśnij klawisz Enter, aby aktywować funkcję testową.
- Zmusić 4-20 mA do wartości testowej za pomocą klawiszy strzałka w lewo i strzałka w prawo.
- Sprawdź, czy odczyt na wskaźniku 4-20 mA odpowiada wyświetlanej wartości testowej. Jeśli tak się nie stanie, użyj menu strojenia.
- Naciśnij Exit po zakończeniu testu.
- Przewiń do menu Test przekaźnika A lub Test przekaźnika B za pomocą klawiszy strzałek w górę i w dół.
- Naciśnij klawisz Enter, aby aktywować funkcję testową.
- Zmusić przekaźnik do stanu WŁ. Lub WYŁ. Za pomocą klawiszy strzałki w lewo i strzałki w prawo.
- Sprawdź, czy wskaźnik przekaźnika odpowiada

wyświetlanym warunkom testu.

- Naciśnij Exit po zakończeniu testu.
- Naciśnij Exit jeszcze raz, aby wznowić proces pomiaru.
- Sprawdź, czy laserowy przetwornik poziomu LM200 i jego połączenia działają prawidłowo, mierząc zakres odległości we wszystkich typowych warunkach.
- Wyłącz zasilanie.
- Usuń kabel komunikacyjny LCD2 i załóż pokrywę.
- Włącz zasilanie.

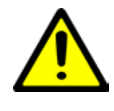

Zdecydowanie zaleca się przetestowanie prawidłowego działania na dużych odległościach lub w innych nietypowych warunkach pracy, aby uniknąć nieoczekiwanych wyników.

## 5.0 Obsługa i serwis

#### 5.1 Obsługa

Laser LM200 jest optycznym urządzeniem elektronicznym bez ruchomych części. Z tego powodu nie jest wymagana regularna konserwacja. W przypadku instalacji w zapylonym środowisku laser LM200 musi być wyposażony w rury przeciw pyłowe. Zapewni to długoterminową niezawodność i wydajność. Jednak przed zainstalowaniem lasera LM200 zaleca się, aby użytkownik dokonał wizualnej kontroli soczewek. Jeśli na soczewkach znajdują się cząsteczki kurzu, wytrzyj je miękką, niestrzępiącą się szmatką.

Zalecana jest okresowa kontrola soczewek. Im wyższy poziom zapylenia lub narażenie środowiska, tym częstsze powinny być te kontrole.

Laserowy przetwornik poziomu LM200 nie zawiera części, które można wymieniać na miejscu i nie ma zaplanowanej konserwacji wymaganej w celu utrzymania zgodności tego produktu.

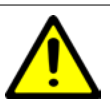

Zawsze wyłączaj zasilanie przed wyjęciem lub sprawdzeniem lasera LM200.

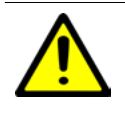

Nie otwierać laseraLM200. Wszelkie czynności serwisowe lub konserwacyjne muszą być wykonywane przez wykwalifikowany personel serwisowy ABB.

#### <span id="page-19-0"></span>5.2 Czyszczenie soczewek

Soczewka optyczna to wrażliwy element i należy ją czyścić ostrożnie.

Obiektyw należy czyścić tylko powietrzem, a jeśli nie jest to wystarczające, czyścić alkoholem i chusteczkami optycznymi.

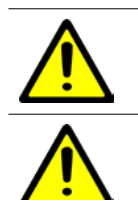

Podczas czyszczenia powietrzem upewnij się, że ma ono temperaturę i wilgotność otoczenia.

Otwarcie laserowego przetwornika poziomu LM200 powoduje utratę gwarancji.

#### 5.3 Serwis

Laser LM200 nie zawiera części, które mogą być naprawiane przez użytkownika, a klient nie może go serwisować. Serwis może być wykonywany wyłącznie przez AUTORYZOWANY PERSONEL PRZESZKOLONY W FABRYCE. Prosimy o kontakt z ABB, dane kontaktowe znajdują się na tylnej okładce.

Jeśli nie jesteś w stanie rozwiązać problemu, skontaktuj się z ABB. Przed skontaktowaniem się z firmą ABB należy sprawdzić następujące kwestie:

- Wszystkie kable są prawidłowo zainstalowane.
- Wskaźnik pracy modułu elektronicznego jest włączony.
- Wykonano wszystkie odpowiednie kroki rozwiązywania problemów opisane w tej instrukcji.

Przed wysłaniem laserowego nadajnika poziomu LM200 do ABB należy najpierw

- Uzyskaj arkusz danych o zanieczyszczeniach z serwisu posprzedażnego ABB.
- Wypełnij i podpisz kartę danych o skażeniu. Nie zapomnij zaznaczyć pól wyboru w sekcji Deklaracja dotycząca materiałów niezanieczyszczonych. Następnie należy zwrócić w pełni wypełnioną deklarację do ABB.
- Uzyskaj upoważnienie od personelu ABB. Musisz otrzymać autoryzację zwrotu towaru (RMA) przed wysłaniem analizatora z powrotem do ABB, w przeciwnym razie odbiór analizatora zostanie odrzucony.

#### 5.4 Pakowanie

Aby przygotować laser LM200 do wysyłki, wykonaj procedurę odwrotną do Rozpakowywanie na stronie 12. Upewnij się, że laser LM200 został zapakowany w opakowanie transportowe z wewnętrznym opakowaniem amortyzującym.

### <span id="page-19-1"></span>6.0 Komunikacja

#### 6.1 Sprzęt

Komunikacja z laserem LM200 odbywa się za pomocą kabla RS232 na USB (USBR). Szeroka gama komputerów i innych urządzeń będzie mogła używać i ustanawiać kanał komunikacyjny za pomocą standardowego programu emulacji terminala. Ustawienia tego programu są szczegółowo opisane w dalszych sekcjach.

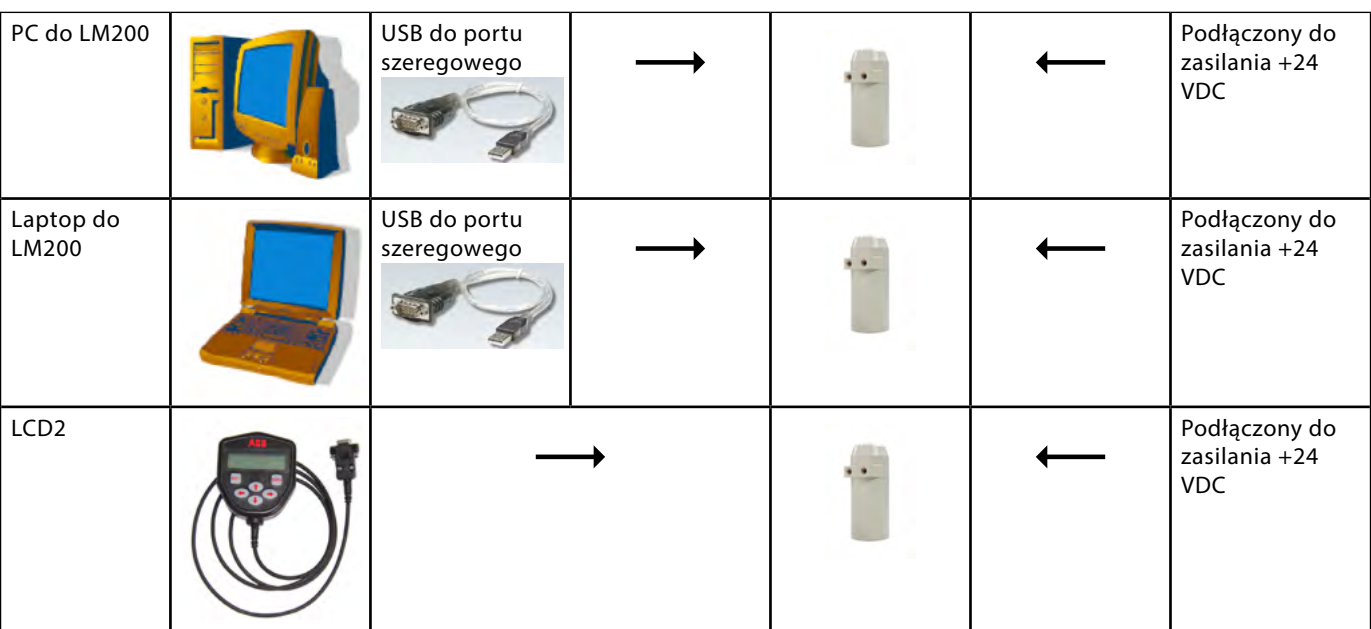

#### 6- 1. Możliwe metody komunikacji

LCD2 zawiera kabel RS232.

<span id="page-20-0"></span>LCD2 (Laserowe urządzenie komunikacyjne) zostało stworzone do szybkiej i łatwej komunikacji z LM200 bez konieczności podłączania komputera. LCD2 nie posiada własnego źródła zasilania i nie wymaga konfiguracji. Komunikacja z nadajnikiem laserowym jest prowadzona od momentu podłączenia LCD2 do lasera

#### 6.2 Dstępne ustawienia

Laser LM200 posiada szereg ustawień konfiguracyjnych, które można zmieniać za pomocą portu programowania znajdującego się w przedziale terminala. Do zmiany tych ustawień można wykorzystać LCD2 lub dowolny komputer osobisty lub laptop z portem USB [PC, Laptop]. LCD2 ma dostęp do ograniczonej liczby opcji ustawień, podczas gdy komputer osobisty ma pełny dostęp do wszystkich dostępnych opcji.

Poniżej znajduje się krótki opis typów dostępnych funkcji.

#### 6.3 Zakres

Punkty zadane to odległości, które reprezentują punkty końcowe dla wyjścia 4-20 mA i punkty przełączania dla przekaźników [LCD2, PC, Laptop].

Dostępna jest również funkcja strojenia dla wyjścia 4-20 mA, która dostosowuje prąd wyjściowy do urządzenia kalibracyjnego [komputer, laptop].

#### 6.4 Tests

Za pomocą tych funkcji każde wyjście można ustawić na znaną wartość. Okablowanie i wskazania można sprawdzić w czasie instalacji bez konieczności fizycznego pomiaru poziomu lub pozycji [LCD2, komputer, laptop].

#### 6.5 Ustawienia urządzenia

Laserowy przetwornik poziomu LM200 można ustawić tak, aby wyświetlał w stopach lub metrach wartości zadane i ekran roboczy [LCD2, komputer, laptop].

Istnieje możliwość przeniesienia pomiarowej powierzchni odniesienia z kołnierza (ustawienie fabryczne) do innego punktu, takiego jak koniec akcesorium węża pyłowego [LCD2, PC, Laptop].

Dostępnych jest również pięć opcji programu, które zmieniają działanie instrumentu w celu dostosowania go do wymagań aplikacji [LCD2, komputer, laptop].

#### 6.6 Usawienia PC lub laptop do nawiązania komunikacji laserowm przetwornikiem LM200

Programowanie (lub ustawienie) lasera LM200 za pomocą kabla konwertera portu USB na port szeregowy (USBR) oraz komputera PC lub laptopa wymaga programu emulującego terminal. Dostępnych jest wiele programów do emulacji terminala, ABB zaleca używanie Putty w systemie Windows® lub Terminal w systemie OS / X.

#### 6.7 Ustawienia PuTTY

- 1. Pobierz PuTTY z Internetu.
- 2. Kliknij dwukrotnie plik Putty.exe.

W sekcji Sesja zmień pole Połącz za pomocą, aby wskazać, który port szeregowy (z kablem USB COM5 jest typowy) będzie używany. Zobacz rysunek 6-2.

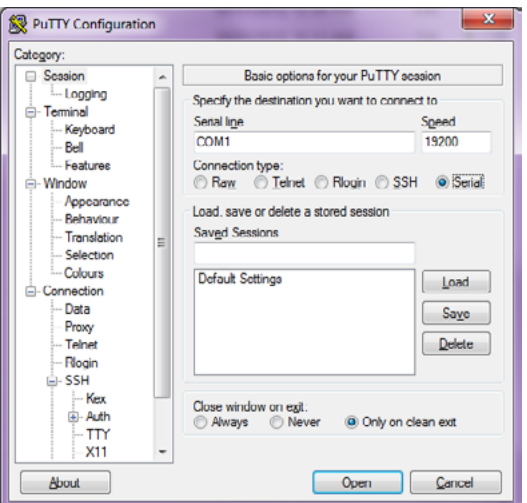

Rysunek 6-2 Okno dialogowe konfiguracji PuTTY

<span id="page-21-0"></span>Kliknij opcję Połączenie, a następnie Serial (lewa strona) i wprowadź prawidłowe numery, jak pokazano poniżej i na Rysunku 6- 2. Kliknij OK, aby zamknąć okno Konfiguruj i OK, aby zamknąć okno Właściwości.

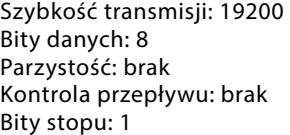

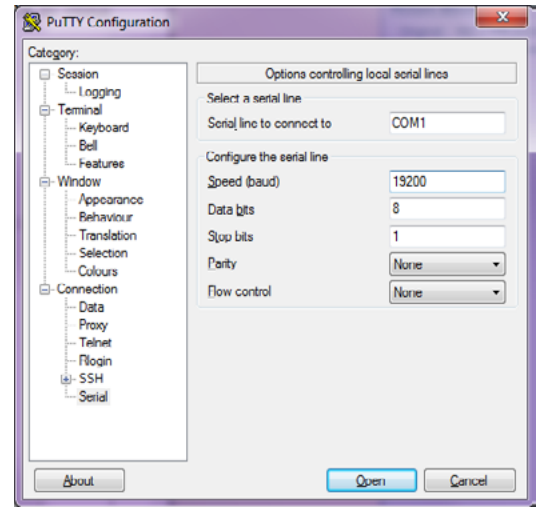

Rysunek 6- 3. Okno dialogowe konfiguracji

4. Kliknij Otwórz. PUTTY jest teraz poprawnie skonfigurowany do działania.

## 7.0 Menu i opcje

#### 7.1 Struktura menu dla PC lub laptop

Po prawidłowym skonfigurowaniu oprogramowania do emulacji terminala na komputerze PC lub laptopie, zgodnie z opisem Konfiguracja PuTTY na stronie 23, należy podłączyć kabel komunikacyjny do instrumentu. Włącz zasilanie instrumentu, a instrument zacznie działać.

Po wyświetleniu wersji oprogramowania i oprogramowania sprzętowego przyrząd przechodzi przez sekwencję inicjalizacji. Następnie wyświetli odległość i mA na stale przewijanym ekranie.

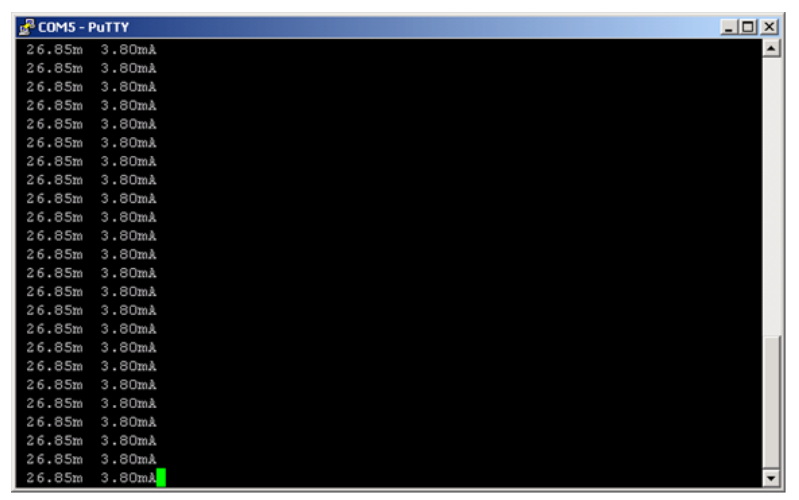

#### └ 4-20 mA Readout

4-20 mA readout is the numerical presentation of the mA value on the 4-20 mA interface for the corresponding distance

Distance<br>The displayed numbers represent the distance from the LM80 LASERMETER face (the flange surface) to the object at which the invisible beam is pointed. The distance is displayed in selectable units (feet or meters).

Rysunek 7- 1. Normalny ekran startowy

<span id="page-22-0"></span>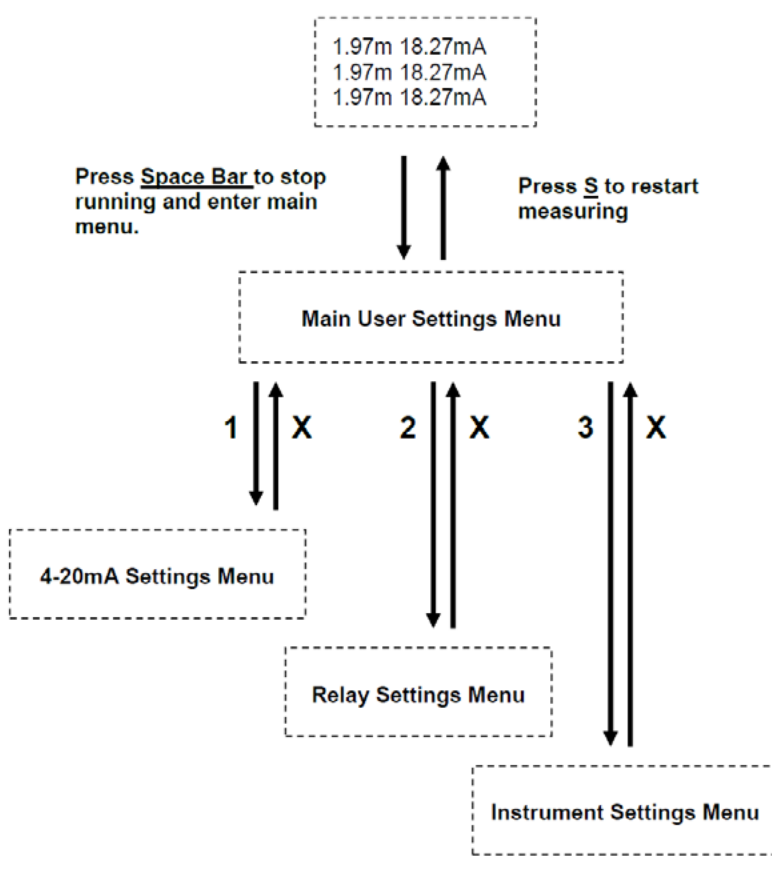

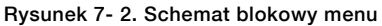

#### 7.3 Główne menu użytkownika

[S]tart ------------------------------------------- + ---- + + LM 200 + + Number AA00191 Rev 2.20 + + Main User Settings Menu + +--------------------------------------+ + + + 1:4-20mA Settings + + 2:Relay Settings + + 3:Instrument Settings + + + + + +++++++++++++++++++++++++++++++

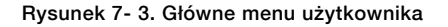

Wysłanie znaku spacji do lasera LM200 zatrzyma operację pomiarową i przyrząd przejdzie do menu głównych ustawień użytkownika. Podmenu można wybierać, naciskając klawisze numeryczne wskazane obok nazwy każdego menu. Wysłanie znaku "S" powoduje ponowne rozpoczęcie pomiaru. Jeśli żaden znak nie zostanie odebrany przez dwie minuty, instrument uruchomi się automatycznie.

Menu główne jest głównym punktem wyjścia do konfiguracji, optymalizacji wydajności, diagnostyki i dostępu do różnych funkcji laserowego przetwornika poziomu LM200. Menu główne zawiera w swoim nagłówku ważne informacje, takie jak:

Typ instrumentu - LM200: Model laserowy

Numer seryjny - AA00191: Zawsze używaj tego numeru przy żądaniu RMA z serwisu.

Wersja oprogramowania - wersja 2.20: Jest to bieżąca wersja oprogramowania załadowana do urządzenia.

Menu programowania laserowego przetwornika poziomu LM200 są zaprojektowane tak, aby były intuicyjne, zrozumiałe i łatwe w użyciu.

#### <span id="page-23-1"></span><span id="page-23-0"></span>7.4 Menu ustawień 4-20 mA

To menu jest wybierane z menu głównego poprzez naciśnięcie klawisza "1". Pozycje w tym menu dotyczą ustawiania i testowania wyjścia 4-20 mA, a także konfigurowania bezpiecznej odpowiedzi na utratę sygnału.

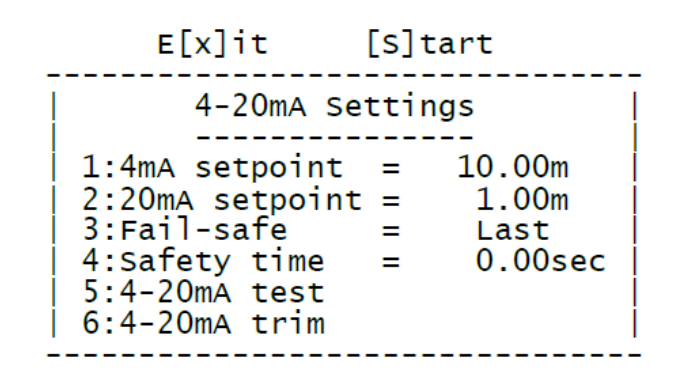

#### Rysunek 7- 4. Menu ustawień 4-20 mA

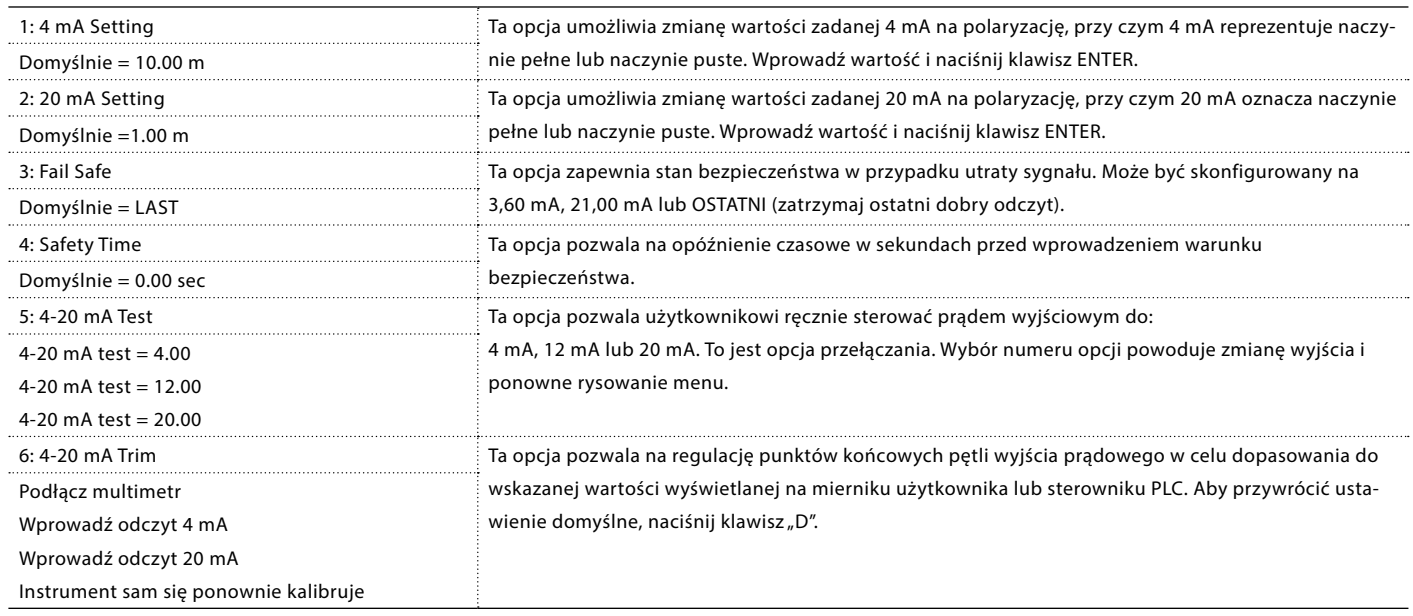

#### <span id="page-24-0"></span>7.5 Menu przekaźników

To menu wybiera się z menu głównego, naciskając klawisz "2". Pozycje w tym menu dotyczą ustawiania i testowania wyjść przekaźnikowych.

| $E[x]$ it                                                                                                    | $[s]$ tart                       |
|----------------------------------------------------------------------------------------------------|----------------------------------|
| Relay Settings                                                                                                    |                                  |
| 1:Relay A open<br>$2:Relay A closed =$<br>3: Relay A test<br>4: Relay B open<br>$5:$ Relay B closed =<br>6: Relay B test | 1.00m<br>2.00m<br>4.00m<br>5.00m |

Rysunek 7- 5. Menu ustawień przekaźnika

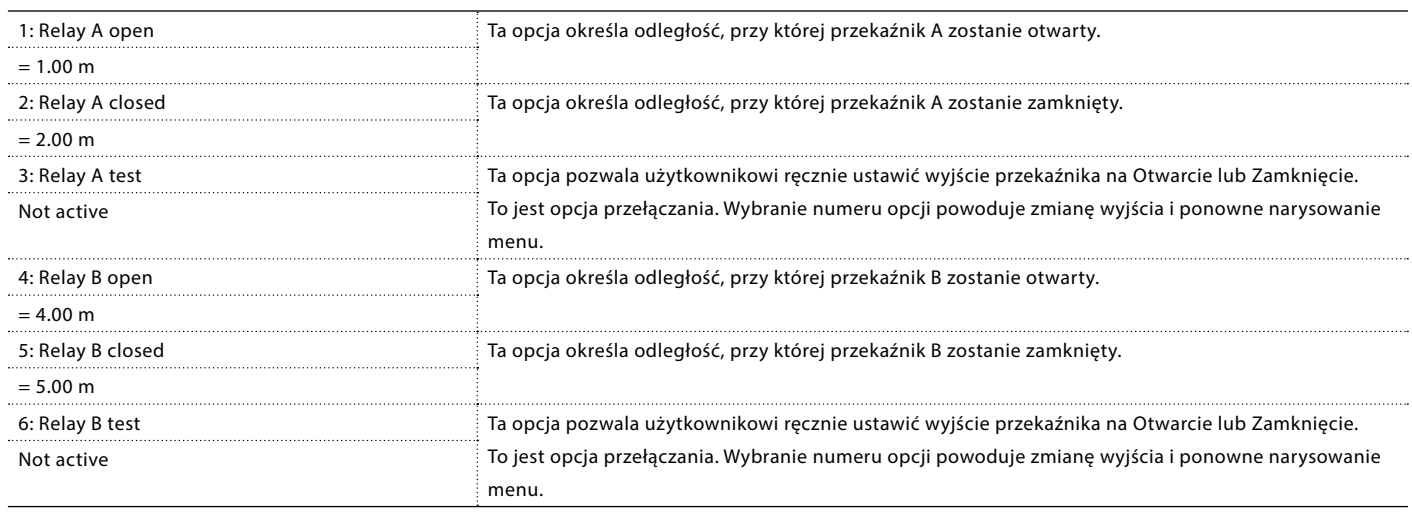

#### 7.6 Menu ustawień urządzenia

Menu ustawień przyrządu umożliwia wybór programu operacyjnego, jednostek i regulację pozycji strefy LM200. Na przykład, aby zmienić jednostki:

1. Naciśnij spację, aby wyświetlić menu główne

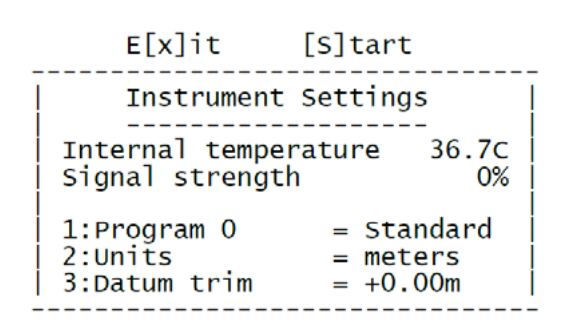

#### Rysunek 7- 6. Menu ustawień instrumentów

2. Aby zmienić metry na stopy, naciśnij klawisz "2" na klawiaturze. Aby wrócić do menu głównego, naciśnij klawisz "x".

This menu is selected from the main menu by pressing the "3" key. Items in this menu deal with the configuration of the LM200 laser level transmitter. This menu also shows the internal temperature of the unit and the signal strength of the last reading taken.

<span id="page-25-0"></span>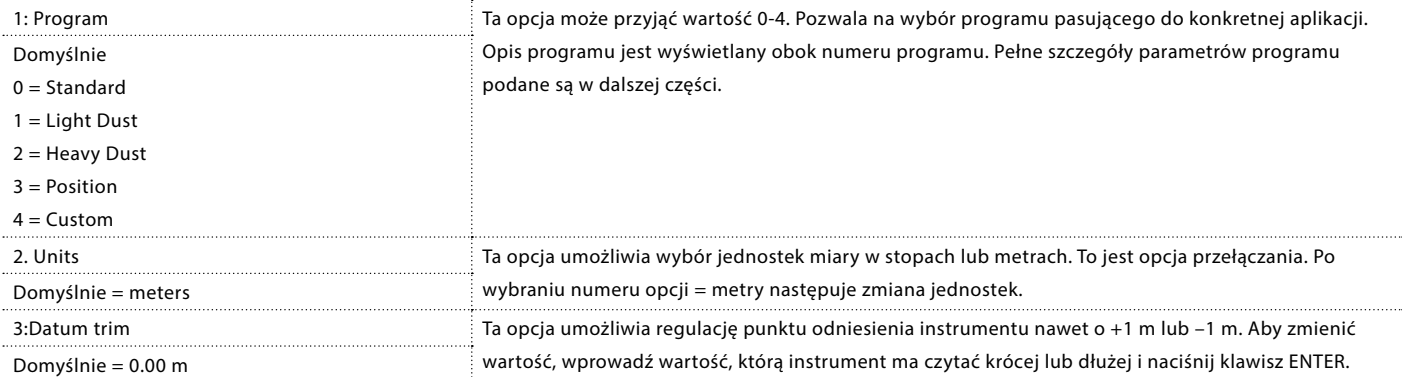

#### 7.7 Ustawienia aplikacyjne

Użytkownik może wybrać jeden z pięciu różnych typów programów z menu ustawień przyrządu. Każdy program jest indywidualnie konfigurowany, aby pasował do różnych typów aplikacji. Dostęp do parametrów konfiguracyjnych można uzyskać za pomocą funkcji ochrony hasłem. Poniższa tabela przedstawia domyślne ustawienia każdego programu. Te domyślne parametry są ustawione fabrycznie i mogą być modyfikowane, ale tylko z pomocą przeszkolonego personelu ABB.

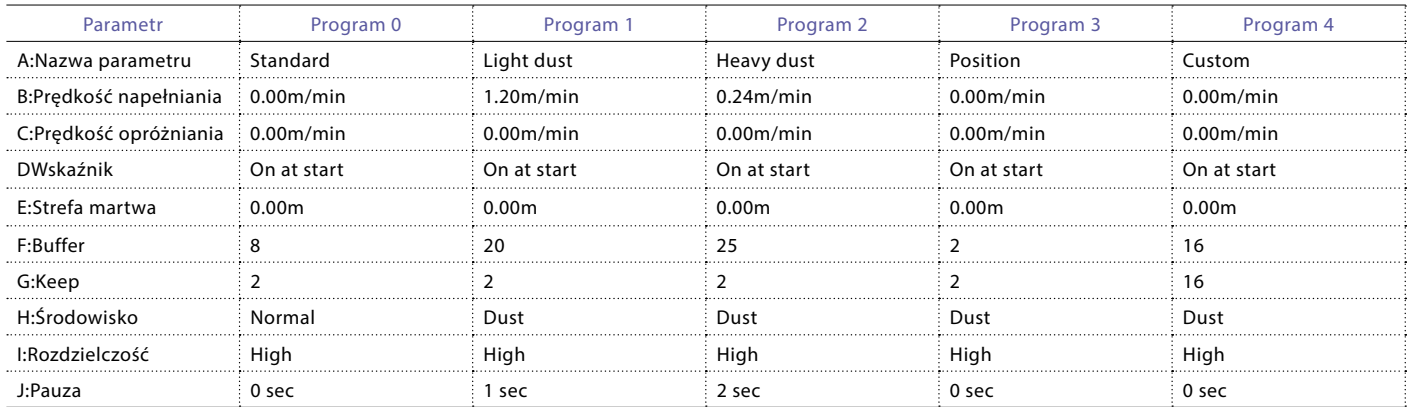

#### Typowe aplikacje dla każdego programu to:

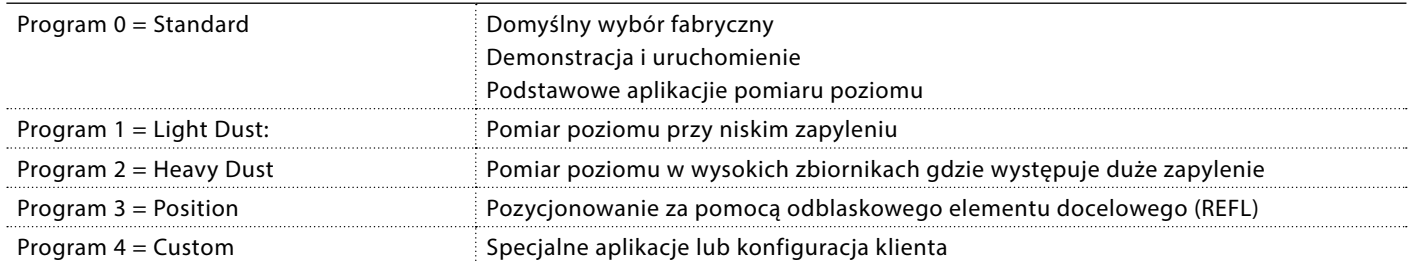

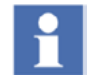

Zaawansowane ustawienia laserowego przetwornika poziomu LM200 są skonfigurowane tak, aby pasowały do standardowych zastosowań. Domyślne wartości fabryczne mogą się od czasu do czasu zmieniać.

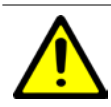

Tylko przeszkolony i upoważniony personel ABB jest upoważniony do zmiany parametrów chronionych hasłem.

#### <span id="page-26-1"></span><span id="page-26-0"></span>7.8 Aplikacje dla laserów / tabela ustawień

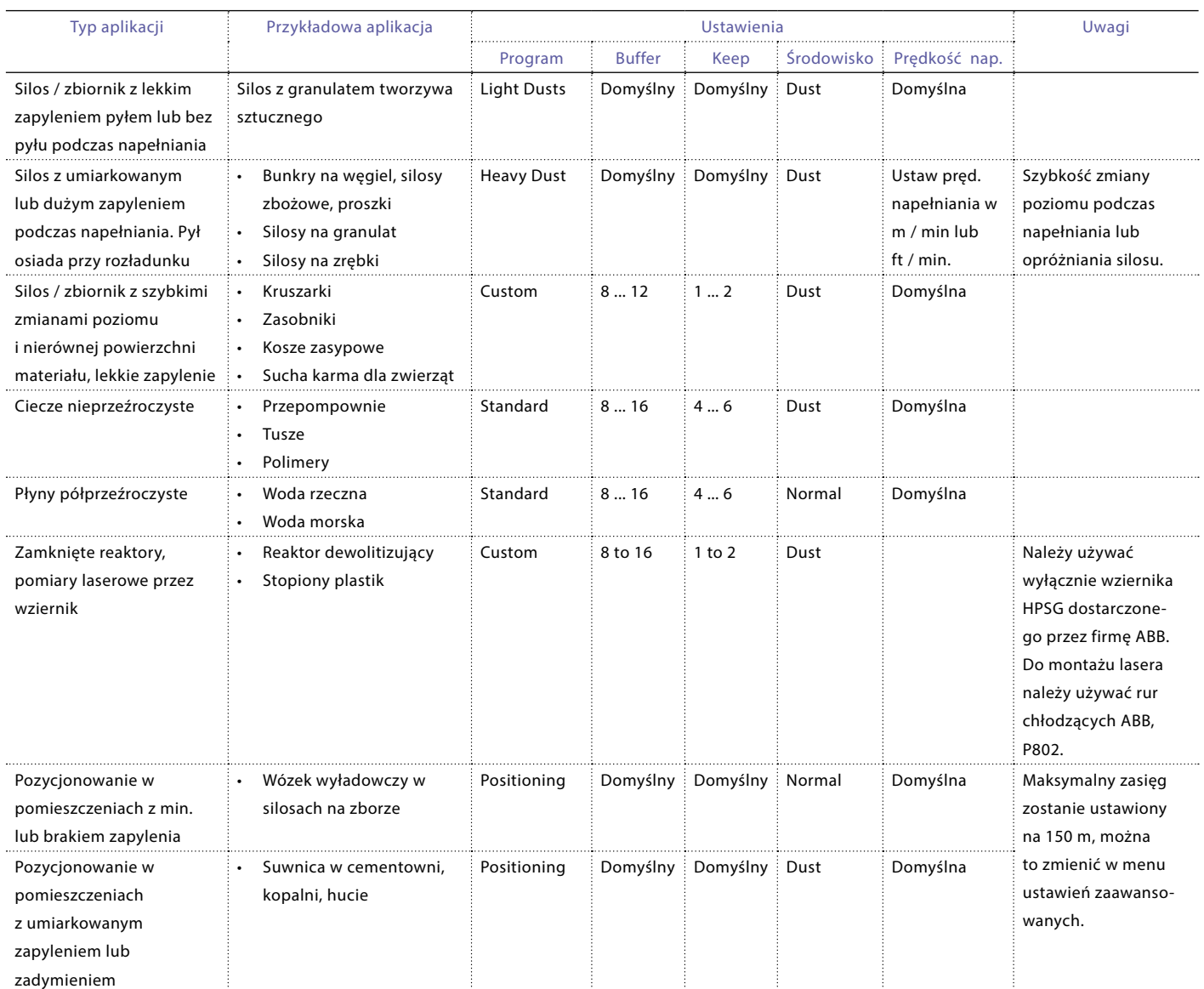

#### 7.9 Konfiguracja za pomocą LCD2

Urządzenie konfiguracyjne LCD2 zapewnia użytkownikowi dostęp do ustawień przedstawionych w tabeli na następnej stronie. Gdy tylko LCD2 zostanie podłączony do portu komunikacyjnego, zacznie wyświetlać zmierzoną odległość oraz wyjście prądowe 4-20mA. Naciśnięcie klawisza EXIT zatrzymuje działanie lasera LM200 i zapewnia dostęp do listy opcji menu. Każda pozycja menu jest powiązana z jednym parametrem, który można zmienić. Istnieją trzy rodzaje parametrów, z których każdy zmienia się w nieco inny sposób.

#### 7.9.1 Zmiana wartości

- Aby poruszać się po menu, użyj klawiszy  $\uparrow$  lub  $\downarrow$ .
- Aby edytować wartość w menu lub uzyskać dostęp do funkcji testowej, naciśnij klawisz ENTER
- Aby wybrać cyfrę do edycji, użyj klawiszy  $\leftarrow$  lub  $\rightarrow$ .
- Aby edytować cyfrę, użyj klawiszy  $\uparrow$  lub  $\downarrow$ .
- Aby zapisać nową wartość i zatrzymać tryb edycji, naciśnij klawisz ENTER.
- Aby zignorować nową wartość i zatrzymać tryb edycji, naciśnij klawisz EXIT.
- Aby ponownie uruchomić laserowy przetwornik poziomu LM200 w normalnym trybie pomiaru, naciśnij klawisz EXIT.

#### <span id="page-27-0"></span>7.9.2 Aktywacja testu

- Aby poruszać się między menu użyj przycisków  $\uparrow$  lub  $\downarrow$ .
- Aby uzyskać dostęp do funkcji testowej, naciśnij klawisz ENTER.
- Aby wybrać między stanami testowymi, użyj przycisków  $\leftarrow$  $\mathsf{lab} \rightarrow$ .
- Aby zatrzymać tryb edycji, naciśnij klawisz ENTER lub EXIT.
- Aby ponownie uruchomić laser LM200 w normalnym trybie pomiaru, naciśnij klawisz EXIT.

#### 7.9.3 Wybór opcji z listy

- Aby poruszać się między menu, użyj przyciksów  $\uparrow$  lub  $\downarrow$ .
- Aby uzyskać dostęp do opcji, naciśnij klawisz ENTER.
- Aby przewijać między opcjami, użyj przycisków  $\leftarrow$  lub  $\rightarrow$ .
- Aby zapisać nową opcję i zatrzymać tryb edycji, należy nacisnąć klawisz ENTER lub EXIT.
- Aby ponownie uruchomić laser LM200 w normalnym trybie pomiaru, naciśnij klawisz EXIT.
- W przypadku zmiany ustawienia z listy opcji nowa wartość jest zawsze przechowywana.

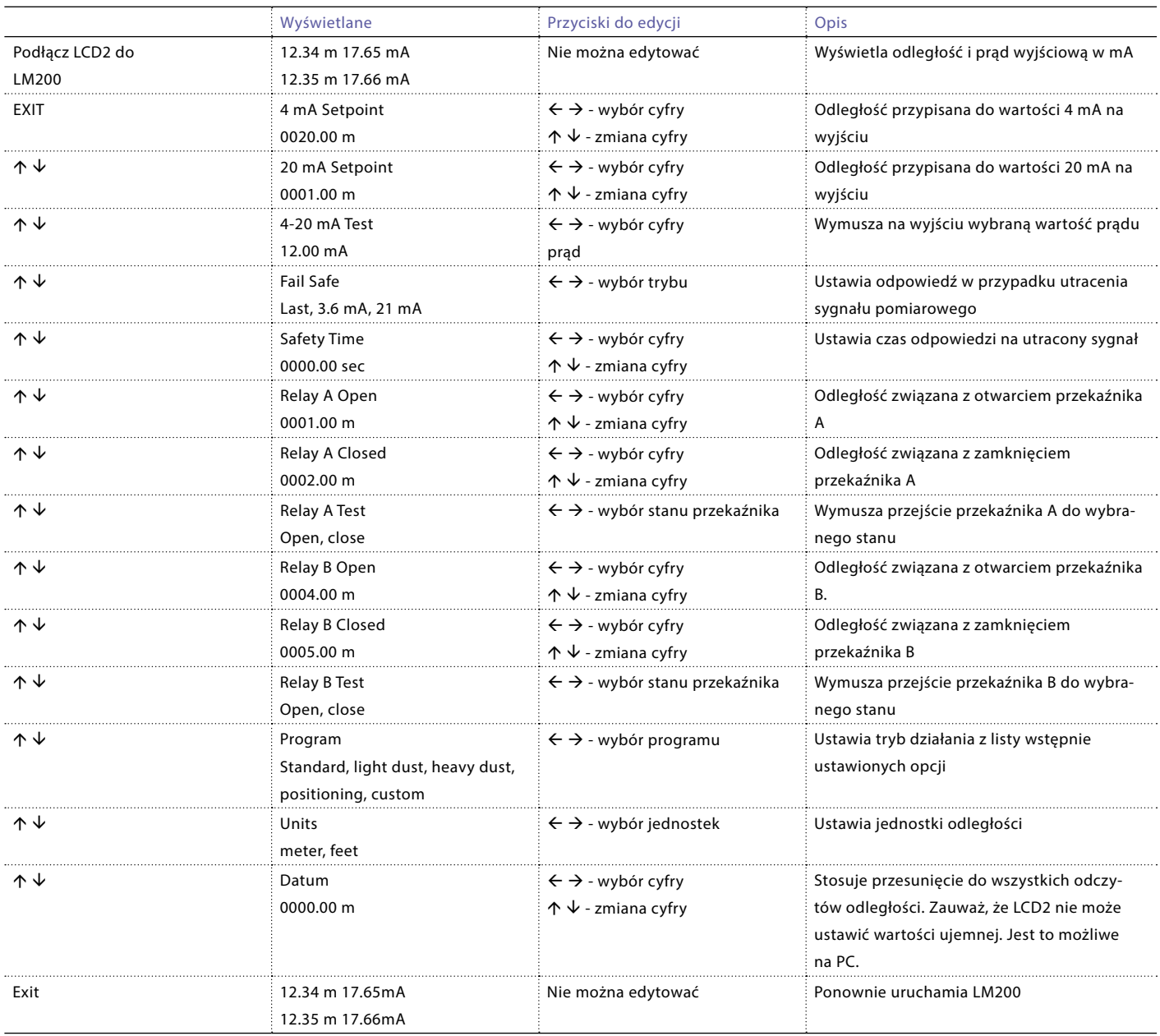

#### <span id="page-28-0"></span>7.10 Przyczyny awarii

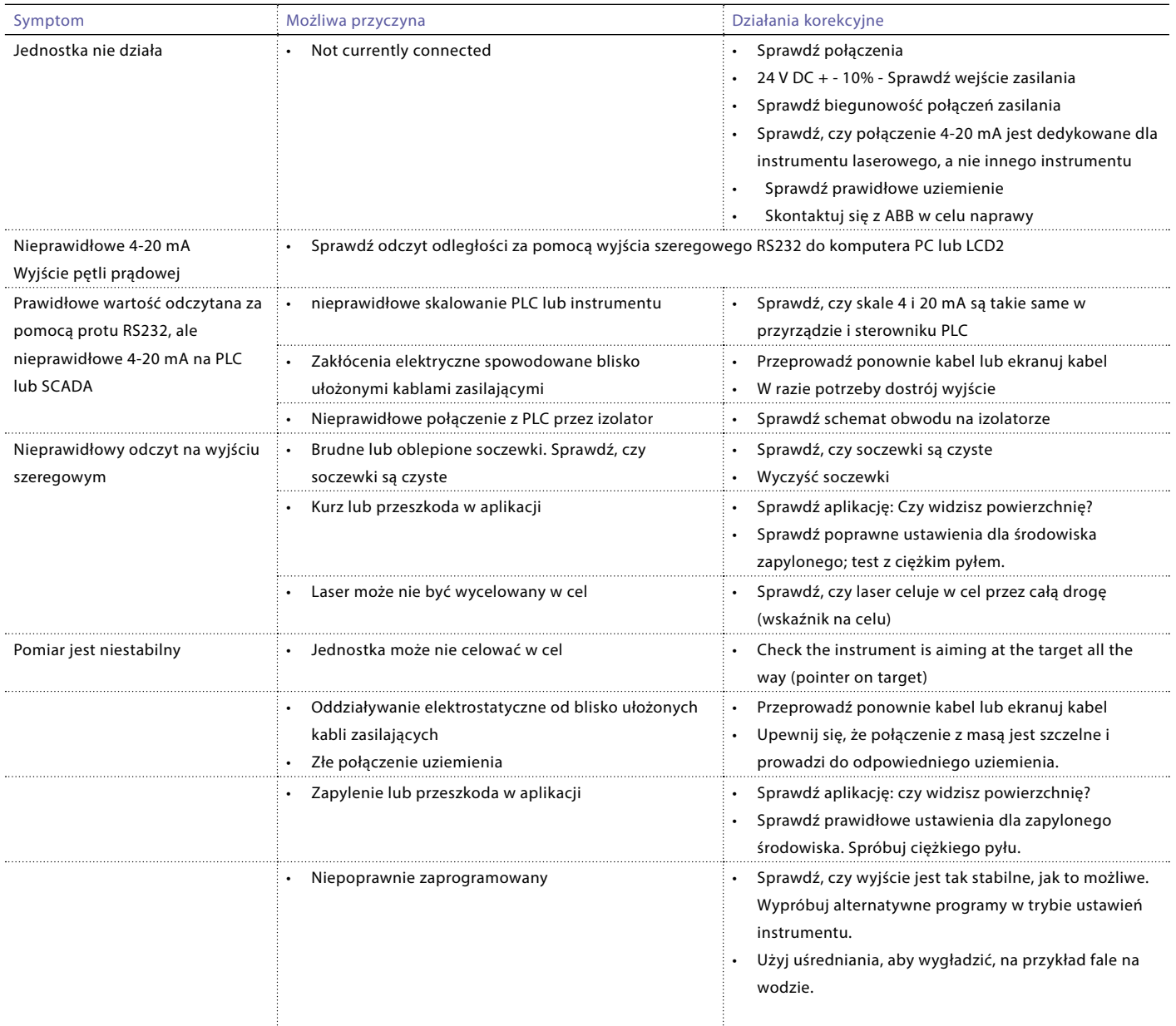

## <span id="page-29-0"></span>Załącznik A Akcesoria

#### A.1 Akcesoria

Poniższe tabele zawierają szczegółowe informacje na temat akcesoriów do laserowego przetwornika poziomu LM200. Więcej informacji można znaleźć w karcie katalogowej laserowego przetwornika poziomu LM200.

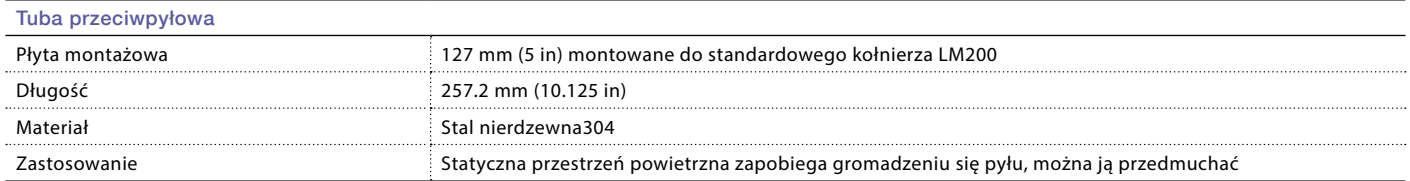

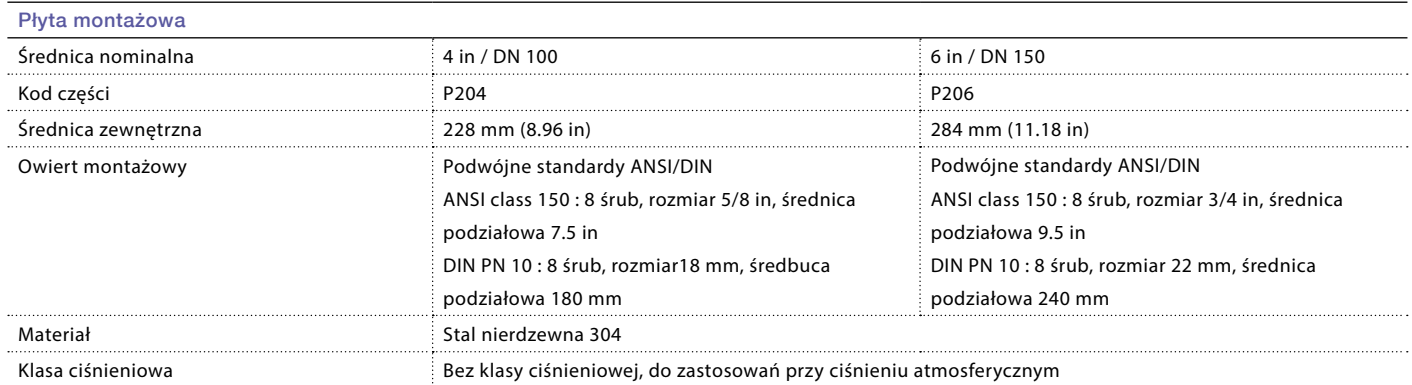

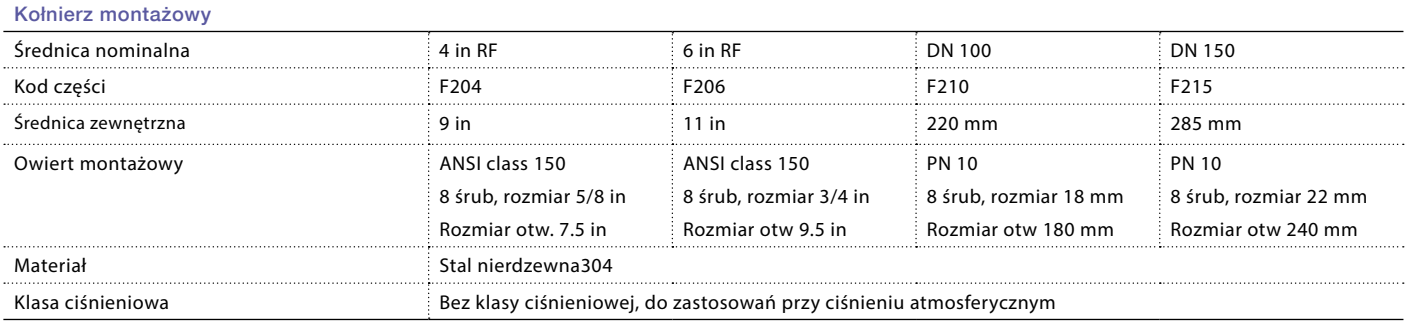

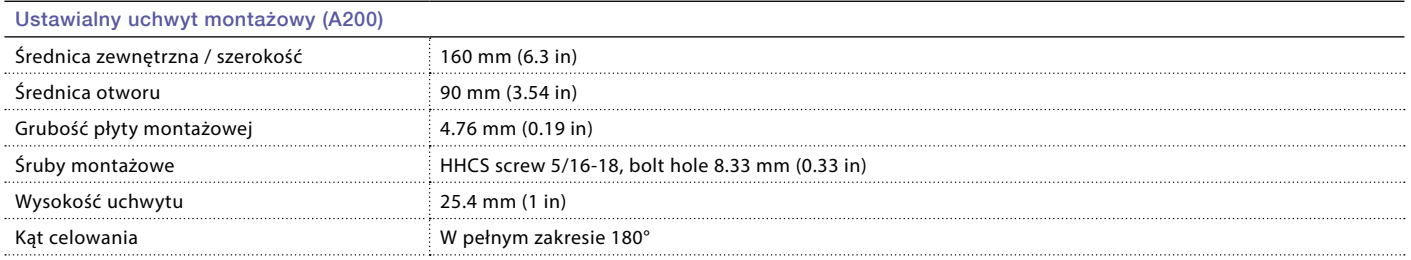

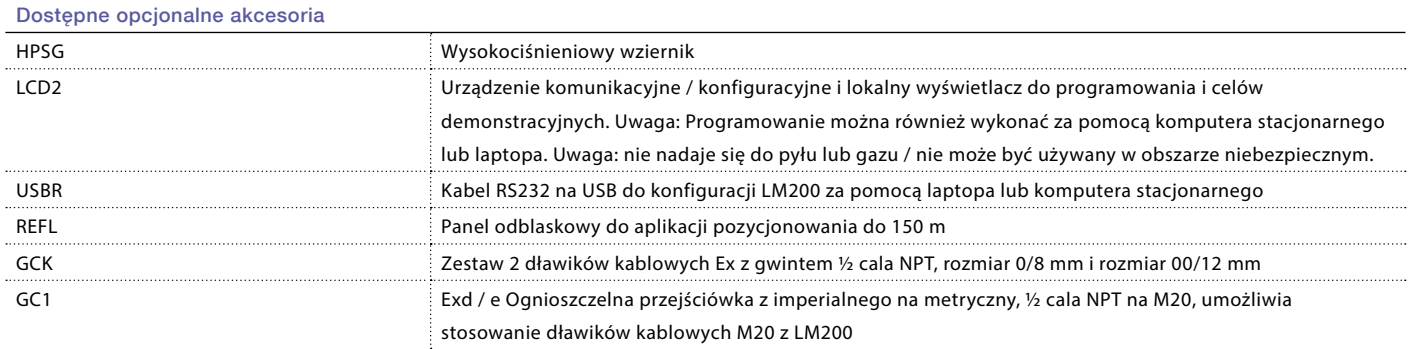

<span id="page-30-0"></span>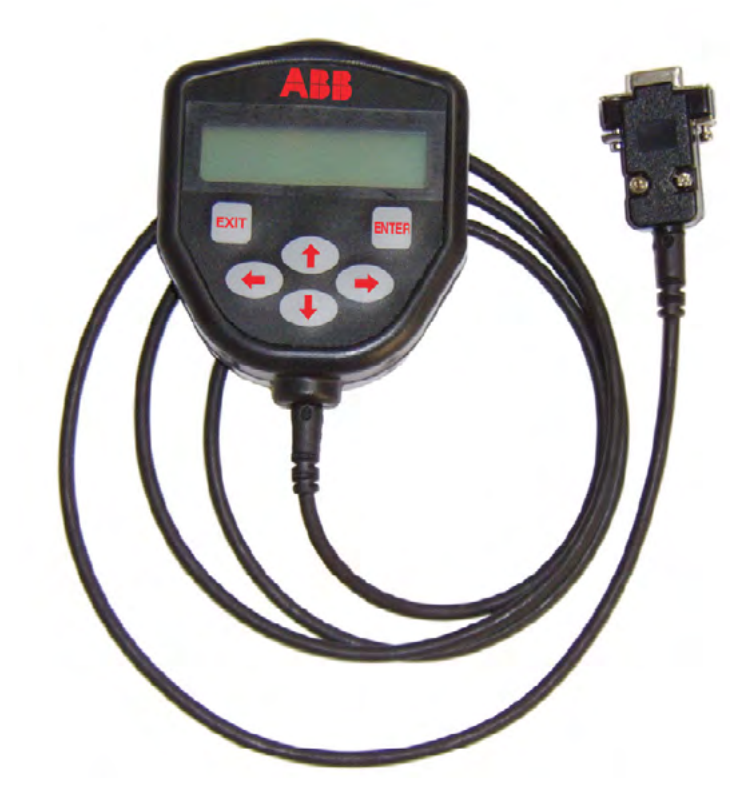

#### Rysunek 8-1. Urządzenie konfiguracyjne LCD2

#### A.2 Tuba przeciwpyłowa (P201)

Rura przeciwpyłowa to bardzo proste i efektywne urządzenie, które zapobiega osadzaniu się kurzu na soczewce lasera. Laserowy przetwornik poziomu LM200 dostosuje się do większości zastosowań związanych z obecnością pyłu, z powodzeniem dzięki zastosowaniu rury przeciwpyłowej. Jeśli jednak poziom zapylenia jest bardzo wysoki, firma ABB zaleca stosowanie przedmuchu powietrzem.

#### A.4 Wyświetlacz LCD2

To akcesorium może służyć do wprowadzania ustawień i przeprowadzania testów interfejsu. Zaawansowane funkcje, takie jak parametry programu, nie mogą być ustawiane i są dostępne tylko z poziomu komputera PC lub laptopa.

## <span id="page-31-0"></span>Załącznik B Zaawansowane ustawienia

#### B.1 Zaawansowane menu

Celem tego dodatku jest udokumentowanie zaawansowanych ustawień dostępnych w ukrytych menu laserowego przetwornika poziomu LM200. Te zaawansowane ustawienia pozwalają dostosować LM200 do określonych zastosowań, w których standardowe ustawienia nie są wystarczające.

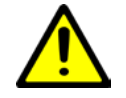

Zmiana parametrów może spowodować, że przetwornik poziomu przestanie działać. Bądź bardzo ostrożny. W przypadku, gdy przetwornik poziomu nie działa już po próbie regulacji parametrów, należy przywrócić domyślne ustawienia fabryczne. W celu dalszych regulacji prosimy o kontakt z ABB.

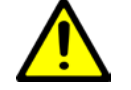

Zachowaj ostrożność podczas modyfikowania domyślnych ustawień fabrycznych, włączenie wskaźnika laserowego za pomocą komputera PC lub LCD2 oznacza, że przyrząd jest teraz w trybie serwisowym, a zatem jest urządzeniem klasy 3R.

Kilka ważnych faktów:

LM200 może komunikować się z komputerem PC, laptopem lub LCD2.

LCD2 (laserowe urządzenie komunikacyjne) zostało stworzone do szybkiej i łatwej komunikacji z LM200 bez konieczności podłączania komputera. LCD2 nie posiada własnego źródła zasilania i nie wymaga konfiguracji. Komunikacja z nadajnikiem laserowym jest prowadzona od momentu podłączenia LCD2 do lasera.

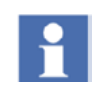

LCD2 został zaprojektowany, aby zapewnić prosty i łatwy w użyciu interfejs do LM200, ale w przeciwieństwie do komputera stacjonarnego lub laptopa nie ma dostępu do zaawansowanych menu.

Nadajniki laserowe LM200 mają różne tryby pracy zwane PROGRAMAMI. Parametr Program znajduje się w opcji 3.

Ustawienia instrumentu w menu głównym. Poniżej znajduje się krótki opis każdego programu:

- Standard Ten program jest przeznaczony do celów demonstracyjnych lub zastosowań bezpyłowych. Ten program nie wykorzystuje funkcji zmiennego wzmocnienia.
- Light Dust jest to najczęściej używany program. Podczas pracy w trybie lekkiego pyłu laser wykorzystuje zmienne wzmocnienie dla lepszej separacji sygnału i lepszej

wydajności w zastosowaniach z lekkim i umiarkowanym zapyleniem.

- Heavy Dust ten program jest bardzo podobny do programu Light Dust. Jedyną różnicą jest to, że program Heavy Dust wykorzystuje więcej filtrowania i dodatkowe funkcje do pomiarów w środowisku o umiarkowanym i dużym zapyleniu.
- Position jest przeznaczony do zastosowań związanych z pozycjonowaniem (śledzenie ruchu maszyn, takich jak suwnice, wózki transportowe, układarki, regeneratory itp.)
- Custom program ten może być konfigurowany przez użytkownika końcowego do specyficznych i nietypowych zastosowań, które wymagają ustawienia innych parametrów. Takie zastosowania to kruszarki do skał, małe zbiorniki procesowe itp.

#### B.2 Hasła i zaawansowane ustawienia

Wszystkie hasła należy wpisywać tylko małymi literami. Hasło "agent".

Hasło "agent" umożliwia użytkownikowi końcowemu przejście do menu USTAWIENIA AGENT. W tym menu użytkownik końcowy może uzyskać dostęp do dowolnego z wyżej opisanych programów (tryb działania zorientowany na aplikację) i zmienić niektóre parametry. Jednak zdecydowanie zaleca się wprowadzanie zmian w programie CUSTOM tylko wtedy, gdy jest to wymagane. Reszta programów, które w rzeczywistości są trybami działania zorientowanymi na aplikacje, są już wstępnie ustawione dla aplikacji, w oparciu o doświadczenia praktyczne.

Program STANDARD jest zalecany do celów demonstracyjnych, ponieważ zapewnia najszybszy czas odpowiedzi. Programy do lekkiego i ciężkiego pyłu wykorzystują ustawienia szybkości napełniania i opróżniania, które spowalniają czas odpowiedzi laserowego przetwornika poziomu.

#### <span id="page-32-0"></span>B.3 Menu "agent" - opis i funkcje

– W menu głównym naciśnij klawisz p na klawiaturze. W polu Hasło wprowadź agent (tylko małe litery), a następnie naciśnij klawisz Enter

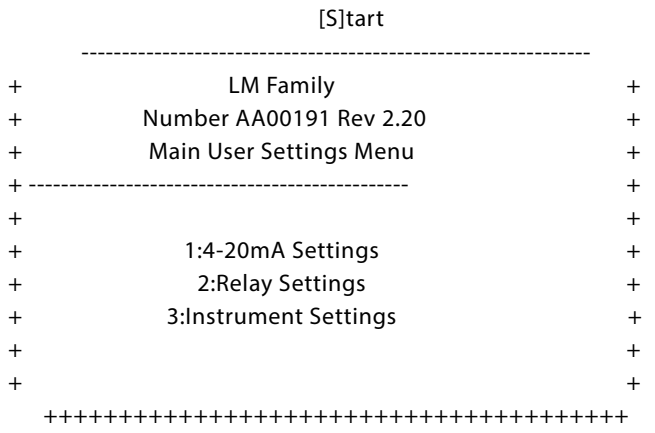

Password: agent

– Następnie pojawi się menu AGENT SETTINGS

--------------------------------

#### AGENT SETTINGS

--------------------------------

Program 0: Standard => Active Program 1:Light Dust => Inactive Program 2:Heavy Dust => Inactive Program 3: Position => Inactive Program 4: Custom => Inactive Y: Diagnostic=> Inactive

--------------------------------

X: Exit

Enter program to edit:

Dostęp do każdego programu odbywa się poprzez wpisanie odpowiedniego numeru programu, np. Aby uzyskać dostęp do menu programu standardowego, naciśnij 0. Na ekranie pojawi się menu programu standardowego

#### B.4 Program 0: opis standardowych parametrów:

Program standardowy - ustawienia domyślne. Uwagi dotyczące parametrów:

PROGRAM 0: STANDARD PARAMETERS

A: Program name = Standard

--------------------------------

--------------------------------

- B: Fill rate = 0.00 Maksymalna szybkość napełniania w metrach lub stopach na minutę; kiedy to ustawienie jest używane, każda zmiana poziomu, która jest szybsza niż szybkość wypełniania, zostanie wygładzona, to odfiltrowuje szybkie transjenty z wyników
- C: Empty rate = 0.00 Maksymalna szybkość opróżniania w metrach lub stopach na minutę; Kiedy to ustawienie jest używane, każda zmiana poziomu, która jest szybsza niż szybkość pustego pola, zostanie wygładzona, to odfiltrowuje szybkie przebiegi przejściowe z wyników.
- D: Pointer = On at startup Przełączaj między "Włącz" i

"Włącz przy starcie", określa, kiedy czerwony wskaźnik jest włączony. Domyślnie czerwony wskaźnik włącza się i miga przez 2 minuty podczas uruchamiania, a następnie wyłącza się. Jeśli ten parametr jest włączony, wskaźnik będzie migał w sposób ciągły. Zwróć uwagę, że to zachowanie można zmienić w menu fabrycznym.

- E: Range blank = 0.00 odległość w metrach lub stopach (w zależności od ustawienia jednostek), przy której LM200 może utracić sygnał. W silosach z polerowanymi ścianami, takich jak zbiorniki ze stali nierdzewnej w przemyśle spożywczym, laser może utracić sygnał, gdy uderzy w ścianę silosu, zwłaszcza w stożku silosu. Gdy laser utraci sygnał, przełączy się w tryb awaryjny. Jeśli zakres pusty jest ustawiony na odległość, przy której laser może "zobaczyć" wypolerowaną ścianę (zwykle podczas opróżniania części procesu) i utracić sygnał, wówczas urządzenie nie przełączy się w tryb awaryjny. Będzie kontynuować raportowanie odległości, na jaką został utracony sygnał, aż do odebrania nowego sygnału.
- F: Buffer = 9 Rozmiar bufora kołowego. Musi mieć wartość z przedziału od 0 do 25
- G: Keep = 7 Liczba odczytów do zachowania w buforze uśredniającym. Odczyty są usuwane zaczynając od najkrótszego, patrz Rysunek 7-1. Liczba musi być wartością z zakresu od 0 do wartości wprowadzonej dla parametru F: Bufor
- H: Environment = Przełączanie między Normal a Dust. Parametr Środowisko można ustawić na "Normal" lub "Dust" dla dowolnego z wstępnie ustawionych programów. Po ustawieniu na Normalny poziom pomiary są wykonywane przy stałym wzmocnieniu, podczas gdy przy ustawieniu na wartość Pył pomiary są wykonywane przy zmiennym wzmocnieniu.
- I: Resolution = High Przełączanie między Wysoki i Niski, Niski służy do zapewnienia krótszego czasu odpowiedzi.
- J: Pause = 0 czas przerwy w sekundach między odczytami musi wynosić od 0 do 255

X: Exit

Enter selection:

#### <span id="page-33-0"></span>B.4.1 Menu "factory" - opis i funkcje

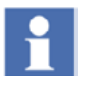

Do tego menu nie można uzyskać dostępu za pomocą urządzenia komunikacyjnego LCD2. Aby wprowadzić hasło i uzyskać dostęp do rozszerzonego menu, komunikacja z LM200 musi odbywać się za pomocą komputera PC lub laptopa.

Hasło "factory" umożliwia użytkownikowi dostęp do rozszerzonego menu FACTORY MENU. MENU FACTORY jest tworzone głównie dla personelu produkcyjnego i naprawczego przeszkolonego w fabryce. W tej opcji uzupełnienia

Zostaną opisane ustawienia specjalne i ustawienia sprzętu W menu głównym naciśnij "p" na klawiaturze. Po wyświetleniu monitu Hasło wpisz hasło factory (tylko małe litery), a następnie naciśnij klawisz Enter

#### [S]tart

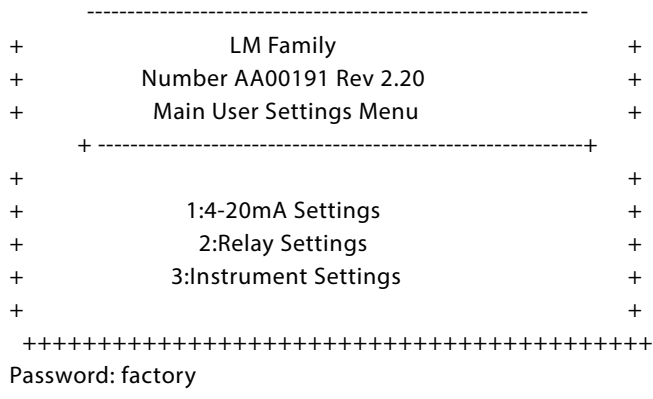

Następnie pojawi się FACTORY MENU

FACTORY MENU 00: Upload to EEPROM 01: Edit settings 02: Edit product name 03: Program LCD 04: Test crystals 05: Test temperature Transmitter 06: Test relays and LED's 07: Test system noise 08: Test laser and receiver 09: Special settings 10: Hardware settings 11: Capture excel data

Y: DIAGNOSTICS INACTIVE

X: EXIT

Enter Selection

<span id="page-34-0"></span>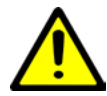

Menu HARDWARE SETTING odnosi się bezpośrednio do ustawień układu FPGA, który kontroluje podstawową funkcjonalność sprzętową zespołu lasera. ZMIENIAJ TYLKO PARAMETRY OKREŚLONE W TYM DODATKU. ZMIANA JAKICHKOLWIEK INNYCH PARAMETRÓW MOŻE SPOWODOWAĆ, ŻE URZĄDZENIE NIE DZIAŁA.

#### B.4.2 Hardware settings

W wierszu polecenia Wprowadź wybór wpisz 10, aby uzyskać dostęp do menu Ustawienia sprzętu. Pojawi się drugi monit Hasło. Wpisz hasło fpga (tylko małe litery) i naciśnij ENTER. To jest hasło umożliwiające wejście do menu ustawień sprzętu:

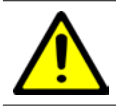

Ustawienia B, C, D, E i I są ustawieniami fabrycznymi i nie należy ich modyfikować.

Password: fpga

#### HARDWARE SETTINGS

--------------------------------

--------------------------------

A:Range = 1 (46.83m) B:Laser pump = 79  $C:APD$  pump = 60 D:Xtal A start = 230 E:Xtal B High Res start  $= 55$ F:Xtal B Low Res start  $= 84$ G:Sweep limit = 50 H:User setpoint limit[m] = 30 I:4-20mA trim values = 620.05 3250.77 X:Exit

Menu sprzętowe służy do zmiany zakresu pomiarowego przetwornika poziomu LM200; zasięg ten jest ustawiony fabrycznie na 30 m. "H: Limit wartości zadanej użytkownika" służy do zmiany zakresu pomiarowego i powinien być ustawiony na zakres wymagany przez aplikację. Ustawienie "A: Zakres" zostanie automatycznie dostosowane do najniższego zakresu zawierającego wartość wprowadzoną w parametrze "H: Limit wartości zadanej użytkownika" (patrz tabela poniżej). Należy zachować ostrożność podczas ustawiania "H: Limit wartości zadanej użytkownika", ponieważ czas odpowiedzi LM200 jest powiązany z wybranym zakresem; na przykład im wyższy zakres, tym wolniejsza odpowiedź.

[i] Mimo że "H: limit wartości zadanej użytkownika" można ustawić na znacznie wyższe wartości, w praktyce zasięg LM200 jest ograniczony do około 190 m dla większości powierzchni i 400 m z reflektorem. Próba dalszego pomiaru spowoduje zawodną wydajność.

W menu sprzętowym można również modyfikować moc wyjściową lasera za pomocą ustawienia "B: Laser pump". Zwiększenie tego ustawienia może czasami pomóc LM200 głębiej wniknąć w mgłę lub kurz.

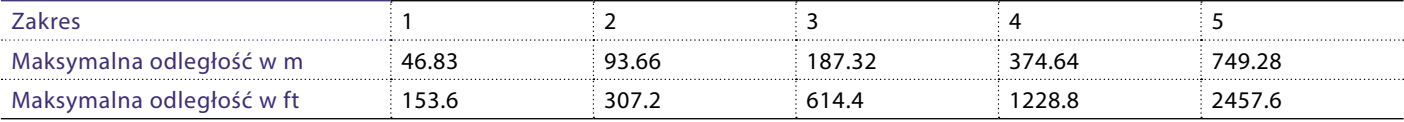

#### <span id="page-35-0"></span>B.4.3 Special settings

Uzyskując dostęp do menu 09: SPECIAL SETTINGS, użytkownik końcowy może zmienić parametry związane ze sterowaniem bios, szerokością sygnału i sterowaniem sprzętowym. Większość ustawień w tym menu służy tylko do regulacji fabrycznych, ale ustawienia C, D, K i L mogą być przydatne w niektórych zastosowaniach.

Parametry "C:Normal attenuation" i "D:Dust attenuation" umożliwiają precyzyjne dostrojenie współczynników tłumienia związanych z ustawieniem środowiska w menu agenta; Normal lub Dust. Może to czasami pomóc w dalszej penetracji i / lub zwiększyć wiarygodność odczytów w niektórych zapylonych warunkach.

Ustawienie "K:Auto restart time" określa czas, przez jaki LM200 będzie czekał na interakcję, gdy w menu ustawień, zanim powróci do trybu pomiaru, ustawienie domyślne to 1 minuta.

Ustawienie "L:Pointer run time" określa, jak długo czerwony wskaźnik laserowy będzie migał po włączeniu zasilania, ustawienie tej wartości na 0 całkowicie wyłączy wskaźnik laserowy podczas normalnej pracy. Domyślne ustawienie fabryczne to 120 sekund, co odpowiada 2 minutom działania wskaźnika laserowego po włączeniu zasilania.

#### B.5 Podsumowanie

Punkty do zapamiętania:

- Maksymalny zasięg wynosi około 190 m (490 stóp) dla zastosowań poziomych i około 400 m (1312 stóp) dla zastosowań pozycjonowania z odbłyśnikiem. Apertura optyczna LM200 wynosi 7,6 cm (3 cale).
- Komunikacja z LM200 może odbywać się za pomocą LCD2, komputera PC lub laptopa.
- LCD2 nie ma dostępu do rozszerzonych menu i parametrów. Został zaprojektowany do łatwej i prostej komunikacji z LM200. Dostęp do rozszerzonych menu i parametrów można uzyskać z komputera lub laptopa.
- Przetworniki poziomu LM200 są dostarczane z 5 różnymi programami (tryby pracy zorientowane na aplikacje), co pozwala na ograniczone zmiany specyfikacji, a tym samym wydajności.
	- Aby zapewnić wyższy poziom dostępu do ustawień zaawansowanych i dodatkowych menu, używane są trzy oddzielne hasła
		- agent umożliwia dostęp do AGENT SETTINGS i umożliwia zmiany w trybach pracy zorientowanych na aplikację, zwanych PROGRAMAMI
		- factory umożliwia dostęp do menu FACTORY SETTINGS
		- fpga umożliwia dostęp do menu HARDWARE SETTINGS z menu FACTORY SETTINGS

#### SPECIAL SETTINGS -------------------------------- A:Max bias $[V] = 130$  $B:Min \, bias[V] = 40$ C:Normal attenuation $[V] = 5$ D:Dust attenuation $[V] = 2$ E:Operating noise $[n] = 0$ F:Max signal width $[c] = 200$ G:Min signal width $[c] = 40$ H:Min zero width $[c] = 20$ I:Auto calibration time[sec] = 3.0 J:Calibration sweeps[N] = 16 K: Auto restart time [min] = 1 L:Pointer run time[sec] = 120.0 M:Bias tracking buffer[N] =  $4$ X:Exit Enter selection:

--------------------------------

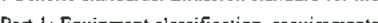

 $\textcircled{4}$  II 3G Ex nA nC IIC T4 Gc (-40°C  $\leq$  Ta  $\leq$  +60°C)  $\textcircled{k}$  II 3G Ex op is HC T4 Gc (-40°C  $\leq$  Ta  $\leq$  +60°C)

(c) II 2D Ex tb IIIC T85°C Db (-40°C  $\leq$  Ta  $\leq$  +60°C)

- 
- ATEX Certificate identification:
	- o SIRA 13ATEX4027X Issue 0
	- o SIRA 13ATEX9028X Issue 0
- Notified Body: SIRA Certification Service (0518) Rake Lane, Eccleston, Chester, CH4 9JN, England

Factory surveillance: Dekra Certification B.V. (0344) Meander 1051, 6825 MJ Arnhem, Netherlands

The equipment identified above complies with all the essential requirements of the directives when installed and maintained in accordance to ABB Inc. LM200 Operating instruction OI/LM200 and LM200 Safety Report SM/LM200.

Place: Québec (Québec), CANADA

Nicolas Hô

Product Line Manager

Date:  $O($ 

Andreas Strauch **ATEX Responsible** 

Date:  $O(\sqrt{Oq})$ 

General Manager

Marc Corriveau

Date:

ABB Inc.

CERT0117 3BQM000142D0581\_revC

3400 Rue Pierre-Ardouin<br>Québec, QC, G1P 082 CANADA

digohone /Phone (418) 877-2944 (470) 017-2944<br>(800) 858-FTIR (3647) Anviriques l'Americas<br>0810 620 000 France Féléopieur / Fax<br>(418) 877-2834

www.abb.com/analytical

## $C.1$  CE

<span id="page-36-0"></span>Załącznik C Certyfikaty

Aby uzyskać najnowszą wersję deklaracji zgodności CE, skontaktuj się z firmą ABB.

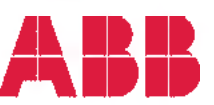

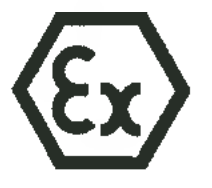

### **CE DECLARATION OF CONFORMITY**

Manufacturer **Address** 

: ABB Inc.

: 3400, Rue Pierre-Ardouin

Québec (Québec), G1P 0B2, CANADA

Herewith declares that:

Product : Laser Meter Model : LM200 series

- in accordance with the requirements of the following documents : O Quality Standard: ISO 9001:2008
- are in conformity with the provisions of the following directives:
	- o ATEX Directive 94/9/EC
	- o Electromagnetic Compatibility Directive 2004/108/EC
	- o Low Voltage Directive 2006/95/EC
	- o CE Marking Directive 93/68/EEC
- and furthermore declares that the following (parts / clauses of) harmonized standards have been applied:
	- o EN 60079-0:2012, EN 60079-15:2010, EN 60079-28:2007, EN 60079-31:2009(&2014)
	- O EN 61000-6-2: Electromagnetic comp. (EMC). Generic standards. Immunity standard for industrial environments.
	- O EN 61000-6-4: Electromagnetic comp. (EMC). Generic standards. Emission standard for industrial environments.
	- EN/IEC 60825-1 Safety of laser products Part 1: Equipment classification, requirements and user's guide,  $\circ$

Instrukcja obsługi | OI/LM200-PL Rew. G 37

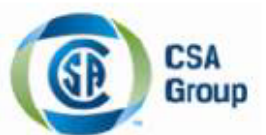

# <span id="page-37-0"></span>**Certificate of Compliance**

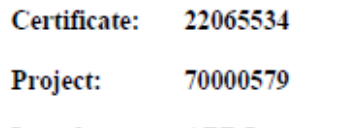

**Master Contract: 155295** Date Issued: May 06, 2013

**Issued to: ABB** Inc. **585 Charest BLVD East Ouebec** PROVINCE QUEBEC **Attention:** Mr Jean Yves Nerron

The products listed below are eligible to bear the CSA Mark shown with adjacent indicators 'C' and 'US' for Canada and US or with adjacent indicator 'US' for US only or without either indicator for Canada only

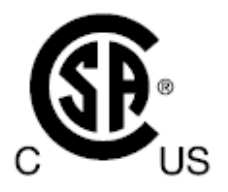

**Issued by:** 

E.Giusti **E.GIUSTI** 

#### **PRODUCTS**

CLASS 2258 02 - PROCESS CONTROL EQUIPMENT - For Hazardous Locations CLASS 2258 82 - PROCESS CONTROL EQUIPMENT - For Hazardous Locations - Certified to US Standards

#### PART A

Class I, Division 2, Groups A, B, C and D; Class II and III, Groups E, F and G; T4A; Ex nA nC IIC T4; Ex tb IIIC T85°C Class I, Zone 2, AEx nA nC IIC T4 Class I, Zone 2, AEx opis IIC T4 Gc Class II, AEx tb IIIC T85°C

LM80series Laser Distance Measuring Instrument; input rated - 18-32V DC (24V typical) 0.40A peak, 0.20A continuous (standard version) - 18-32V DC (24V typical) 0.52A peak, 0.32A continuous (with heated lenses option (AC & SC option)); Type 4X; IP66. Temperature Class T4;  $-40^{\circ}$ C  $\leq$  Tamb  $\leq +60^{\circ}$ C  $-40^{\circ}$ C  $\leq$  Tamb  $\leq$  +45°C (with heated lenses option (AC & SC option));

DQD 507 Rev. 2012-05-22

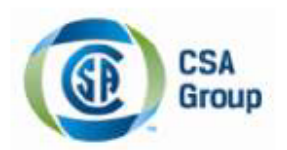

Certificate: 2065534 Project: 70000579

Master Contract: 155295 Date Issued: May 06, 2013

LM80series - Equipment type / model:

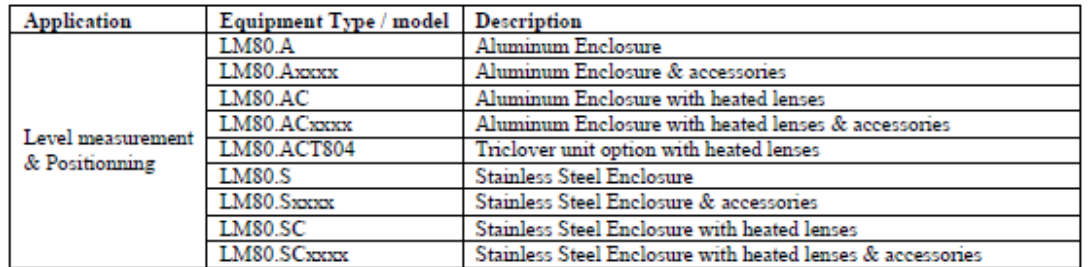

Where xxxx represent the different unit options without impacting certifications.

#### **PART B**

Class I, Division 2, Groups A, B, C and D Class II, Groups E, F and G; Class III Ex nAnC IIC T4 Ex tb IIIC T85°C Class I, Zone 2, AEx nAnC IIC T4 Class II. AEx tb IIIC T85°C Class I, Zone 2, AEx opis IIC T4 Gc

LM200series Laser Level Transmitter; input rated - 18-32V DC (24V typical) 0.40A peak, 0.20A continuous (standard version) - 18-32V DC (24V typical) 0.55A peak, 0.35A continuous (with heated lenses option (AC); Type 4X; IP66; Temperature Class T6;  $-40^{\circ}$ C  $\leq$  Tamb  $\leq +60^{\circ}$ C

LM200series - Equipment type / model:

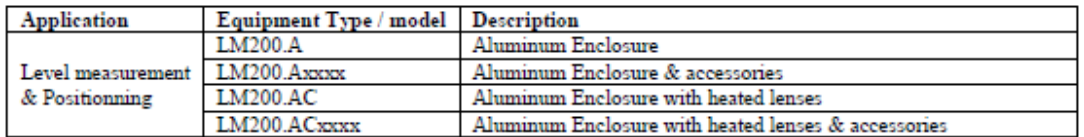

Where xxxx represent the different unit options without impacting certifications.

Page 2

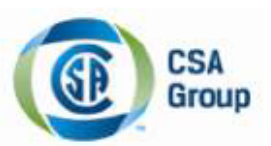

Certificate: 2065534 Project: 70000579

Master Contract: 155295 Date Issued: May 06, 2013

#### **APPLICABLE REQUIREMENTS**

CAN/CSA C22.2 No. 0-M1991 - General Requirements - Canadian Electrical Code, Part II CAN/CSA C22.2 No. 0.4-2004 - Bonding of Electrical Equipment CAN/CSA C22.2 No. 25-1966 - Enclosures for Use in Class II. Groups E. F and G Hazardous Locations CAN/CSA C22.2 No. 94-M91 - Special Purpose Enclosures CAN/CSA C22.2 No. 142-M1987 - Process Control Equipment CAN/CSA C22.2 No. 213-M1987 - Non-Incendive Electrical Equipment for Use in Class I, Division 2 Hazardous Locations CAN/CSA 60079-0:11 - Electrical apparatus for explosive gas atmospheres - Part 0: General requirements CAN/CSA 60079-15:12 - Electrical apparatus for explosive gas atmospheres - Part 15: Type of protection "n" CAN/CSA-60079-31:12 - Explosive atmospheres - Part 31: Equipment dust ignition protection by enclosure "t" CAN/CSA 60529:2005 - Degrees of Protection Provided by Enclosures (IP Code) (identical national adoption) FM 3810: 2005 - Approval Standard for Electrical Equipment for Measurement, Control, and Laboratory Use ANSI/ ISA-61010-1 (82.02.01): 2004 - Safety Requirements for Electrical Equipment for Measurement, Control, and Laboratory Use - Part 1 General Requirements FM 3600:1998 - Approval Standard for Electrical Equipment for use in Hazardous (Classified) Locations General Requirements FM 3611:2004 - Nonincendive Electrical Equipment for Use in Class I and II, Division 2, and Class III Divisions 1 and 2, Hazardous (Classified) Locations ISA 60079-0 (12.00.01): 2009 (IEC ed.4 2009 mod.) - Electrical Apparatus for Use in Class I. Zone 0, 1 & 2 Hazardous (Classified) Locations: General requirements

ISA 60079-15 (12.12.02): 2009 (IEC ed.3 2005 mod) - Electrical Apparatus for Use in Class I. Zone 2 Hazardous (Classified) Locations: Type of protection "n"

ANSI/ISA-60079-31 (12.10.03)-2009 - Explosive atmospheres - Part 31: Equipment dust ignition protection by enclosure "t"

ANSI/ISA-60079-28 (12.21.02)-2012- Explosive atmospheres - Part 28: Protection of equipment and transmissions systems using optical radiation (IEC 60079-28)

ANSI/IEC 60529:2004 - Degrees of Protection Provided by Enclosures (IP Code) (identical national adoption) ANSI/NEMA 250:2006 - Enclosures for Electrical Equipment (1,000 Volts Maximum)

As a guide:

IEC60079-28:2006 - Explosive atmospheres - Part 28: Protection of equipment and transmissions systems using optical radiation (IEC 60079-28)

#### **MARKINGS**

The following markings appear in a permanent and visible manner on each product, on CSA Accepted label(s): (1) Submittor's name

- 
- (2) Model number
- (3) Serial number or date code
- (4) Electrical rating
- (5) Hazardous location designation
- (6) Special purpose enclosure designation, "TYPE 4X"

DQD 507 Rev. 2012-05-22

Page 3

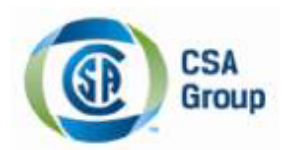

Certificate: 2065534 70000579 Project:

Master Contract: 155295 Date Issued: May 06, 2013

(7) CSA monogram

(8) Temperature code rating

(9) Ambient temperature range

Warning labels: The following markings and cautions appear in a permanent manner. CAUTION: DO NOT OPEN WHEN EXPLOSIVE ATMOSPHERE IS PRESENT OR WHEN ENERGIZED For Division 2 units - WARNING: SUBSTITUTION OF COMPONENTS MAY IMPAIR SUITABILITY FOR **DIVISION 2** 

Note: (Bilingual Markings)

Jurisdictions in Canada may require these markings to be also in French. It is the responsibility of the customer to provide bilingual marking, where applicable, in accordance with the requirements of the Provincial Regulatory Authorities. It is the responsibility of the customer to determine this requirement and have bilingual wording added to the "Markings".

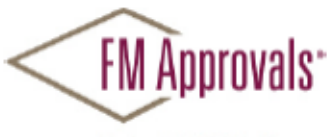

Member of the FM Global Group

FM Approvals 1151 Boston Providence Turnpike P.O. Box 9102 Norwood, MA 02062 USA T: 781 762 4300 F: 781-762-9375 www.fmapprovals.com

## <span id="page-41-0"></span>**CERTIFICATE OF COMPLIANCE**

HAZARDOUS (CLASSIFIED) LOCATION ELECTRICAL EQUIPMENT

This certificate is issued for the following equipment:

#### LM200.A/b/c Laser Level Transmitter

NI/I/2/ABCD/T4 -40°C<Ta< 60°C; Type 4X, IP66, I/2/AEx nA nC/ IIC/ T4 -40°C<Ta <60°C; Type 4X, IP66, DIP/II, III/1/EFG/T6 -40°C<Ta <60°C; Type 4X, IP66 21/AEx tb/ IIIC/ T85°C, -40°C<Ta <60°C; Type 4X, IP66

- $b =$  Lens type (Blank, C, or P)
- c= Options (P150, P201, P204, P206, P250, P400, F204, F206, F210, F215, LCD2, A800, REFL, G200)

#### Special Condition of Safe Use:

- 1) USBR/LCD2: Special condition for safe use: This configuration is only to be performed in a non-hazardous environment. No connection shall be made to the D connector (RS232) inside the hazardous area.
- 2) Non-conductive materials of the equipment's enclosure present a potential risk for electrostatic sparking. Clean equipment only with a damp cloth.

#### **Equipment Ratings:**

Non-Incendive for Class I, Division 2, Groups A, B, C, and D, temperature class T4; Dust Ignitionproof for Class II and III, Division 1, Groups E, F, and G, T6; Non-sparking with Enclosed Break Contacts AEx nA nC IIC T4 for Class I, Zone 2; and Protection by enclosure for Zone 21 as AEx tb IIIC T85°C hazardous (classified) locations, indoor/outdoor Type 4X/IP66. Ambient temperature range for equipment is -40°C to +60°C.

FM Approved for:

ABB Inc (Quebec, Canada) Quebec, QC Canada

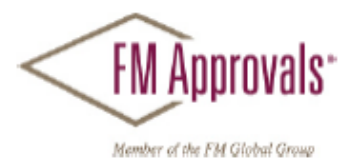

This certifies that the equipment described has been found to comply with the following Approval Standards and other documents:

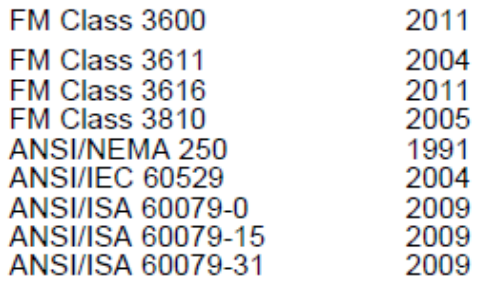

Original Project ID: 3049042

Approval Granted: January 15, 2014

Subsequent Revision Reports / Date Approval Amended **Report Number Report Number** Date Date

FM Approvals LLC

assissoris

Marquedan Group Manager, Electrical

15 January 2014 Date

To verify the availability of the Approved product, please refer to www.approvalguide.com «PeopleSoft\_Project\_ID»<br>Page 2 of 2 FM Approvals HLC 5/13

## Kontakt

ABB Contact Center Tel: +48 22 22 37 777 Email: kontakt@pl.abb.com

ABB Sp. z o. o. Siedziba spółki ul. Żegańska 1 04-713 Warszawa tel. kom.: 728 401 675

Oddział w Krakowie ul. Starowiślna 13A 31-038 Kraków tel. kom.: 693 302 325

#### Oddział we Wrocławiu

ul. Długosza 48-60 51-162 Wrocław Tel: 696 436 684

www.abb.pl/pomiary

Regionalne Biuro Sprzedaży w Gdańsku ul. Norwida 2 80-280 Gdańsk tel. kom.: 696 434 183

Regionalne Biuro Sprzedaży w Katowicach ul. Konduktorska 33 40-155 Katowice Tel: 663 190 823

Regionalne Biuro Sprzedaży w Poznaniu ul. Jana Czochralskiego 6 61-248 Poznań tel. kom.: 723 982 730

ABB Inc. Measurement & Analytics 3400, Rue Pierre-Ardouin Québec (Québec) G1P 0B2 Canada For North America: +1 800 858 3847 For all other countries: +1 418 877 8111 e-mail: laserscanner.support@ca.abb. com

Uwaga

Zastrzegamy sobie prawo do zmian technicznych lub modyfikacji zawartości tego dokumentu bez wcześniejszego powiadomienia. W odniesieniu do zamówień uzgodniono

szczegóły mają pierwszeństwo. ABB nie ponosi żadnej odpowiedzialności za potencjalne błędy lub możliwe braki informacji w tym dokumencie.

Zastrzegamy sobie wszelkie prawa do tego dokumentu oraz do zawartej w nim tematyki i ilustracji. Jakiekolwiek kopiowanie, ujawnianie stronom trzecim lub wykorzystywanie jego zawartości - w całości lub w części - jest zabronione bez uprzedniej pisemnej zgody ABB.

© ABB, 2018

3KXL312001R4201

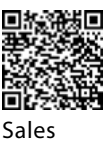

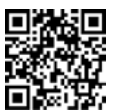

Service

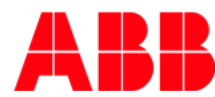